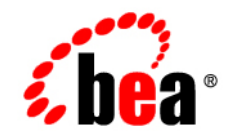

## **BEA**WebLogic Integration<sup>®</sup>

**BPM - Workshop Interoperability Sample**

Release 7.0 Document Date: March 2006

#### Copyright

Copyright  $\odot$  2003 – 2006 BEA Systems, Inc. All Rights Reserved.

#### Restricted Rights Legend

This software and documentation is subject to and made available only pursuant to the terms of the BEA Systems License Agreement and may be used or copied only in accordance with the terms of that agreement. It is against the law to copy the software except as specifically allowed in the agreement. This document may not, in whole or in part, be copied photocopied, reproduced, translated, or reduced to any electronic medium or machine readable form without prior consent, in writing, from BEA Systems, Inc.

Use, duplication or disclosure by the U.S. Government is subject to restrictions set forth in the BEA Systems License Agreement and in subparagraph (c)(1) of the Commercial Computer Software-Restricted Rights Clause at FAR 52.227-19; subparagraph (c)(1)(ii) of the Rights in Technical Data and Computer Software clause at DFARS 252.227-7013, subparagraph (d) of the Commercial Computer Software--Licensing clause at NASA FAR supplement 16-52.227-86; or their equivalent.

Information in this document is subject to change without notice and does not represent a commitment on the part of BEA Systems. THE SOFTWARE AND DOCUMENTATION ARE PROVIDED "AS IS" WITHOUT WARRANTY OF ANY KIND INCLUDING WITHOUT LIMITATION, ANY WARRANTY OF MERCHANTABILITY OR FITNESS FOR A PARTICULAR PURPOSE. FURTHER, BEA Systems DOES NOT WARRANT, GUARANTEE, OR MAKE ANY REPRESENTATIONS REGARDING THE USE, OR THE RESULTS OF THE USE, OF THE SOFTWARE OR WRITTEN MATERIAL IN TERMS OF CORRECTNESS, ACCURACY, RELIABILITY, OR OTHERWISE.

#### Trademarks or Service Marks

BEA, Jolt, Tuxedo, and WebLogic are registered trademarks of BEA Systems, Inc. BEA Builder, BEA Campaign Manager for WebLogic, BEA eLink, BEA Manager, BEA WebLogic Commerce Server, BEA WebLogic Enterprise, BEA WebLogic Enterprise Platform, BEA WebLogic Express, BEA WebLogic Integration, BEA WebLogic Personalization Server, BEA WebLogic Platform, BEA WebLogic Portal, BEA WebLogic Server, BEA WebLogic Workshop and How Business Becomes E-Business are trademarks of BEA Systems, Inc.

All other trademarks are the property of their respective companies.

#### *BEA WebLogic Integration 7.0 Interoperability Sample*

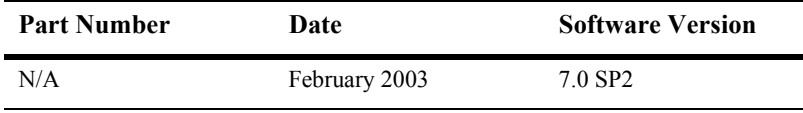

# **[Contents](#page-4-0)**

#### **[About This Document](#page-4-0)**

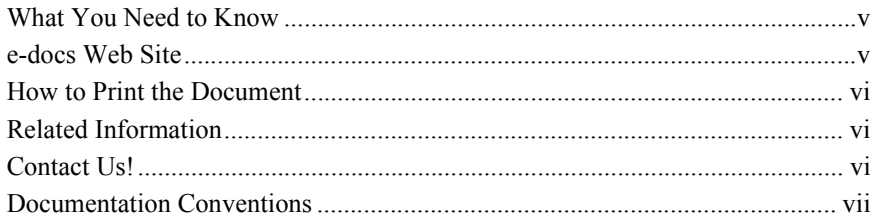

#### **[1. Overview](#page-10-0)**

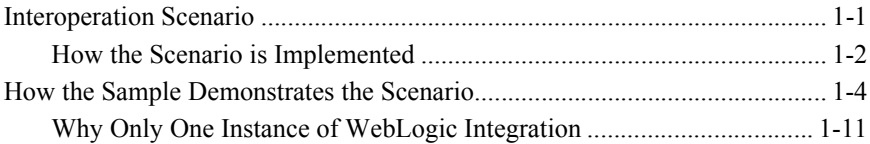

#### **[2. Running the Sample \(Deprecated: 7.0 SP7\)](#page-22-0)**

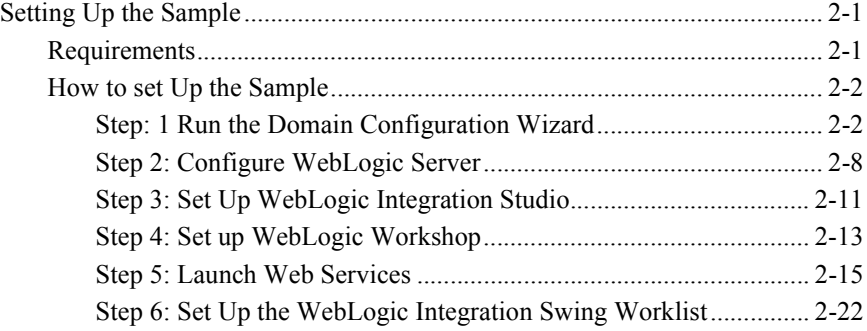

#### **[3. BPM-Workshop Interoperability Process](#page-44-0)**

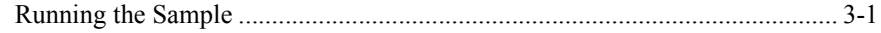

**[Index](#page-54-0)**

## <span id="page-4-0"></span>**About This Document**

This document explains how to use the WebLogic Integration BPM – Workshop Interoperability Sample.

The document is organized as follows:

- $\blacksquare$  Chapter 1, "Overview," provides information about the two types of message exchanges demonstrated by the sample: SOAP over HTTP and XML over **HTTP**
- **. Chapter 2,** "Running the Sample (Deprecated: 7.0 SP7)," provides information about how to set up and run the sample.
- **. Chapter 3, "BPM-Workshop Interoperability Process," describes what happens** when you run the sample.

## <span id="page-4-4"></span><span id="page-4-1"></span>**What You Need to Know**

This document is intended for users who want to exchange XML documents using Web services.

## <span id="page-4-3"></span><span id="page-4-2"></span>**e-docs Web Site**

BEA product documentation is available on the BEA corporate Web site. From the BEA Home page, click on Product Documentation or go directly to the "e-docs" Product Documentation page at http://e-docs.beasys.com.

## <span id="page-5-0"></span>**How to Print the Document**

<span id="page-5-4"></span>You can print a copy of this document from a Web browser, one file at a time, by using the File→Print option on your Web browser.

A PDF version of this document is available on the WebLogic Integration documentation Home page on the e-docs Web site (and also on the documentation CD). You can open the PDF in Adobe Acrobat Reader and print the entire document (or a portion of it) in book format. To access the PDFs, open the WebLogic Integration documentation Home page, click the PDF files button, and select the document you want to print.

<span id="page-5-5"></span>If you do not have the Adobe Acrobat Reader, you can get it for free from the Adobe Web site at http://www.adobe.com/.

## <span id="page-5-1"></span>**Related Information**

The following WebLogic Integration documents contain information that is relevant to using this product.

- *Learning to Use BPM with WebLogic Integration*
- <span id="page-5-3"></span>■ *Using the WebLogic Integration Studio*

## <span id="page-5-2"></span>**Contact Us!**

Your feedback on the WebLogic Integration documentation is important to us. Send us e-mail at docsupport@beasys.com if you have questions or comments. Your comments will be reviewed directly by the BEA professionals who create and update the WebLogic Integration documentation.

In your e-mail message, please indicate which release of the WebLogic Integration documentation you are using.

<span id="page-6-2"></span>If you have any questions about this version of WebLogic Integration Worklist, or if you have problems installing and running the product, contact BEA Customer Support through BEA WebSUPPORT at www.beasys.com. You can also contact Customer Support by using the contact information provided on the Customer Support Card, which is included in the product package.

When contacting Customer Support, be prepared to provide the following information:

- ! Your name, e-mail address, phone number, and fax number
- Your company name and company address
- Your machine type and authorization codes
- The name and version of the product you are using
- A description of the problem and the content of pertinent error messages

## <span id="page-6-1"></span><span id="page-6-0"></span>**Documentation Conventions**

The following documentation conventions are used throughout this document.

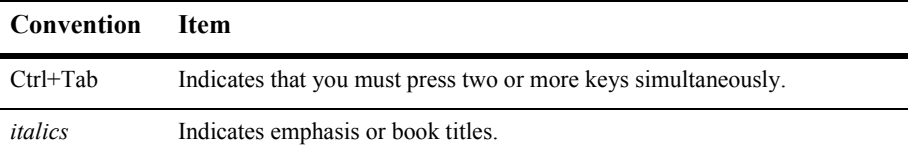

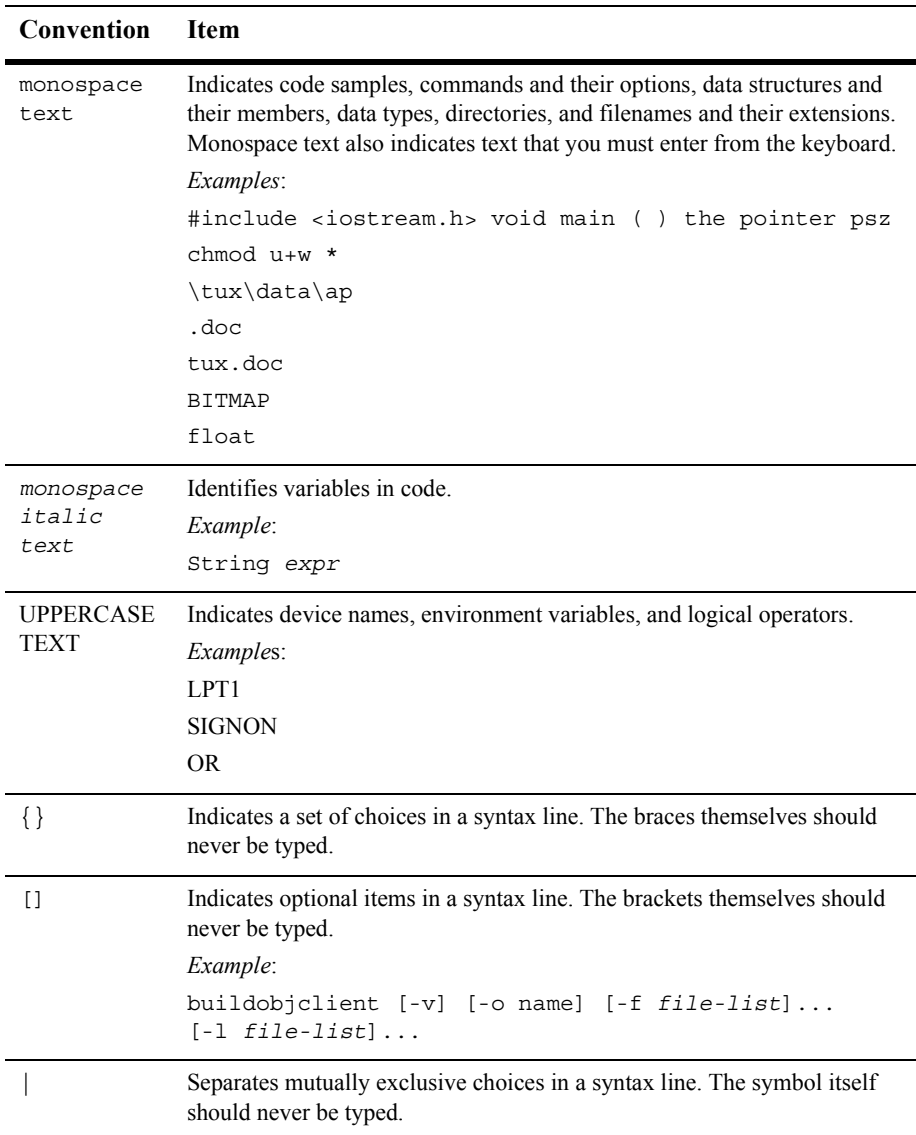

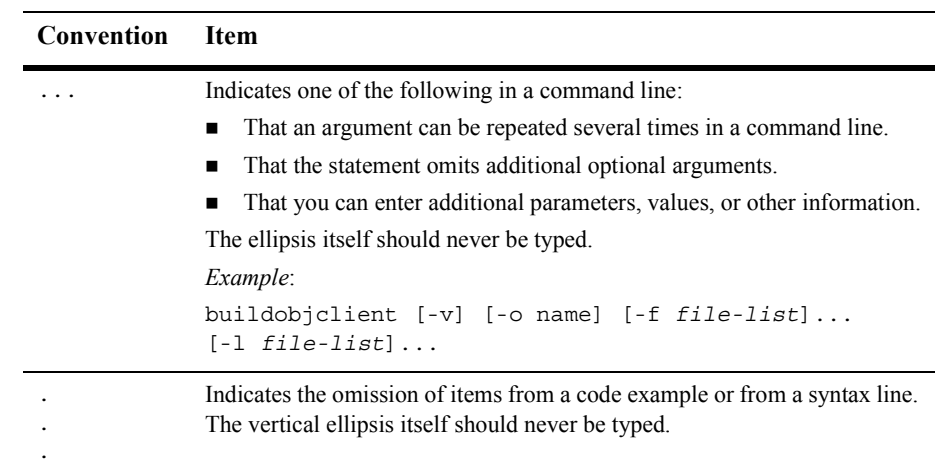

#### **x** BPM – Workshop Interoperability Sample

# <span id="page-10-2"></span><span id="page-10-0"></span>**1 Overview**

<span id="page-10-4"></span>The WebLogic Integration BPM – Workshop sample shows how Web services and workflows can invoke one another by exchanging XML documents. The sample demonstrates two scenarios:

- ! A workflow invokes a Web service with XML and later receives XML from the Web service.
- $\blacksquare$  A Web service invokes a workflow with XML and later receives XML from the workflow.

<span id="page-10-3"></span>The sample also demonstrates two message formats:

- Simple Object Access Protocol (SOAP) using Hypertext Transfer Protocol protocol (HTTP). The exchanges can be conversational or include asynchronous replies.
- Raw XML using HTTP. The message exchanges are non-conversational.

**Note:** The BPM – Workshop sample runs only on Window systems.

This section contains information on the following topics:

- **[Interoperation Scenario](#page-10-1)**
- [How the Sample Demonstrates the Scenario](#page-13-0)

## <span id="page-10-1"></span>**Interoperation Scenario**

[Figure 1-1](#page-11-1) shows how a workflow can invoke a Web service with an XML message and then some time later receive an XML message from that Web service.

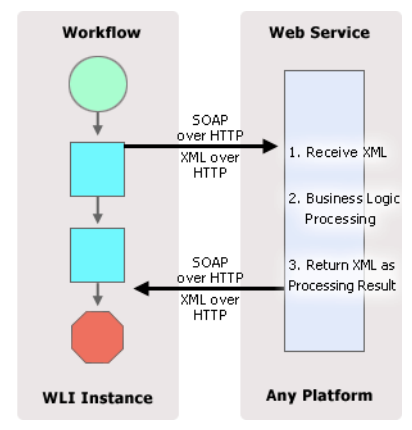

<span id="page-11-1"></span>**Figure 1-1 Workflow Invokes Web Service with XML and Later Receives XML from the Web Service**

The workflow invokes the Web service with an XML document by passing in an XML message over SOAP-HTTP or HTTP-XML. The Web service then begins processing business logic. At some point during or after the processing, the Web service sends a message containing an XML document back to the workflow.

<span id="page-11-3"></span>This scenario features an asynchronous Web service because the workflow is free to perform its processing after instantiating the Web service. The workflow can then later solicit the response from the Web service. Note that each instance of the Web service must send the XML result back to the workflow instance that invoked it.

**Note:** The Web service methods in the XML over HTTP sample are, strictly speaking, synchronous. This is due to a feature in WebLogic Workshop where the JWS methods that support XML-only bindings over HTTP do not support void return values. Subsequently, it is not possible to have asynchronous XML/HTTP only methods in a Workshop JWS. The sample handles this limitation by having the JWS return dummy integers as return values.

### <span id="page-11-0"></span>**How the Scenario is Implemented**

<span id="page-11-2"></span>An intermediary Web service is employed to decouple the workflow from the protocol and message format of the target Web service, as shown in [Figure 1-2](#page-12-0).

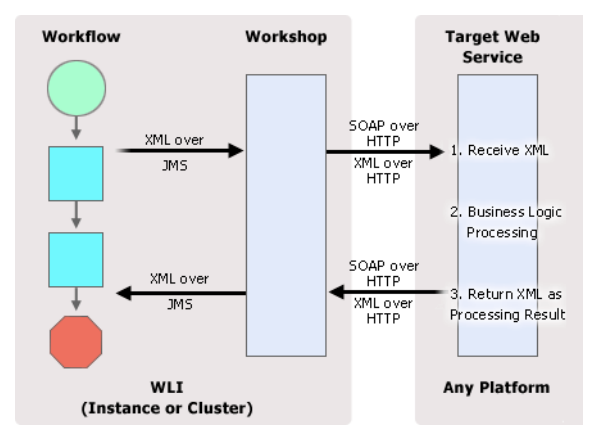

<span id="page-12-0"></span>**Figure 1-2 Workflow Invokes a Web Service with XML and Later Receives XML from the Web Service**

The intermediary Web service ensures that the reply XML received from the target Web service comes from the identical Web service instance that it invoked by sending the original XML message. The intermediary must also ensure that it conveys the XML result from the target Web service back to the exact workflow instance that passed it the original XML document.

The workflow requires a mechanism for transmitting its raw XML to the intermediary Web service and receiving an XML response from the intermediary Web service at a later time. Note that both of these XML transmissions must be guaranteed to take place between the same intermediary Web service instance and workflow instance. The intermediary Web service also frees up the workflows from having to support a SOAP/XML over HTTP interface. The workflows act as JMS producers and consumers leaving the Web services to handle the SOAP/XML message format translation.

## <span id="page-13-0"></span>**How the Sample Demonstrates the Scenario**

As previously mentioned, the sample demonstrates that a workflow can generate an XML document containing purchase order information. In the sample, the SendPO workflow uses an XML document to trigger the ProcessPO workflow. The ProcessPO workflow eventually returns a result XML document to the SendPO workflow after it completes processing the purchase order information.

[Figure 1-3](#page-14-0) shows the interoperability process for the SOAP over HTTP sample. [Table 1-1](#page-15-0) describes the process in detail.

[Figure 1-4](#page-17-0) shows the interoperability process for the XML over HTTP sample. [Table 1-2](#page-18-0) describes the process in detail.

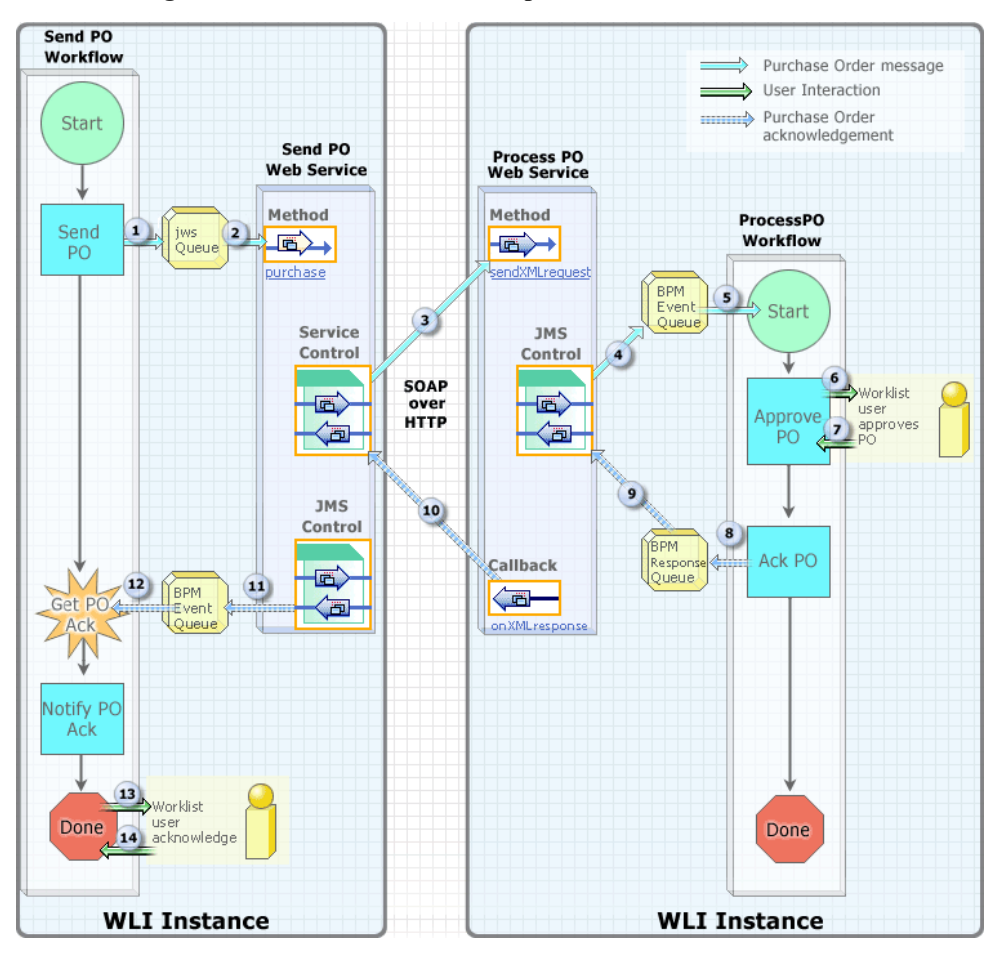

<span id="page-14-1"></span><span id="page-14-0"></span>**Figure 1-3 Workflow – Workshop Interaction–SOAP** 

**Note:** Each step is described in [Table 1-1](#page-15-0).

As shown in [Figure 1-3](#page-14-0), the ProcessPO workflow is invoked by the SendPO workflow. The Process PO Web service is deployed as means of invoking the ProcessPO workflow and retrieving its response XML asynchronously. This allows the SendPO workflow to effectively act as a client of the Process PO Web service when it invokes the ProcessPO workflow and receives its result. For this to be feasible, the Process PO Web service must be reachable via HTTP from the WebLogic Integration instance that executes the SendPO workflow.

The Send PO Web service handles the details of invoking the Process PO Web service and receiving a result. When the Send PO Web service has the result XML, it conveys it to the SendPO workflow. The SendPO and ProcessPO workflows use the Send PO and Process PO Web services as a means of communicating XML documents to each other asynchronously over HTTP.

#### <span id="page-15-0"></span>**Table 1-1 SOAP Over HTTP Sample Scenario Steps**

#### **Step Description**

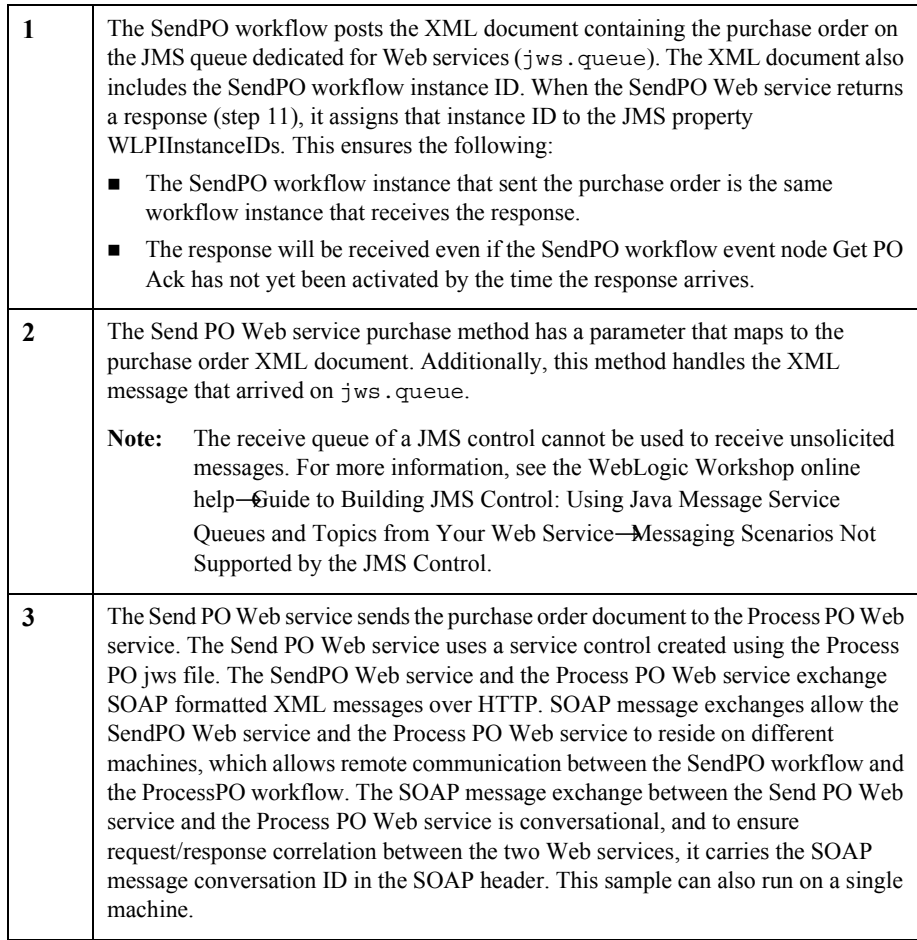

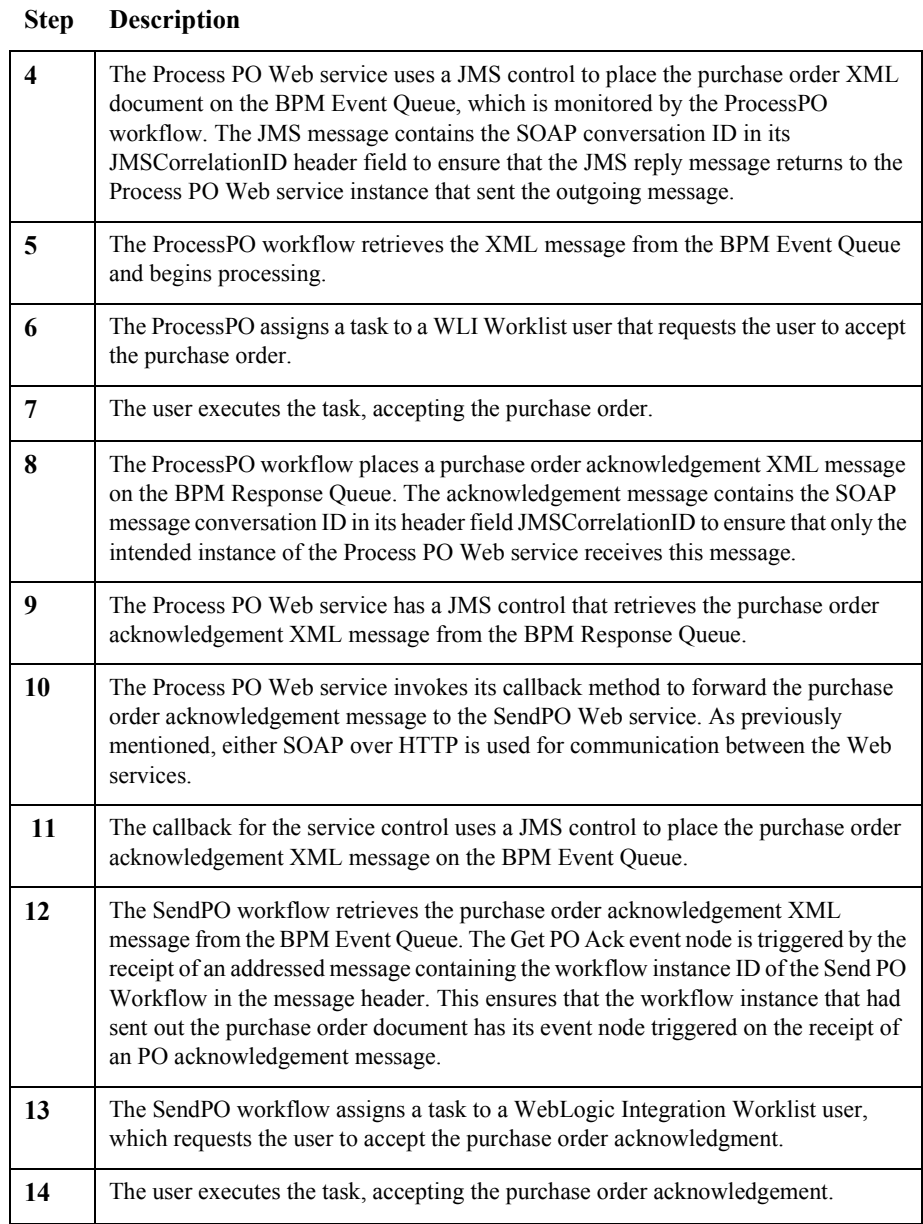

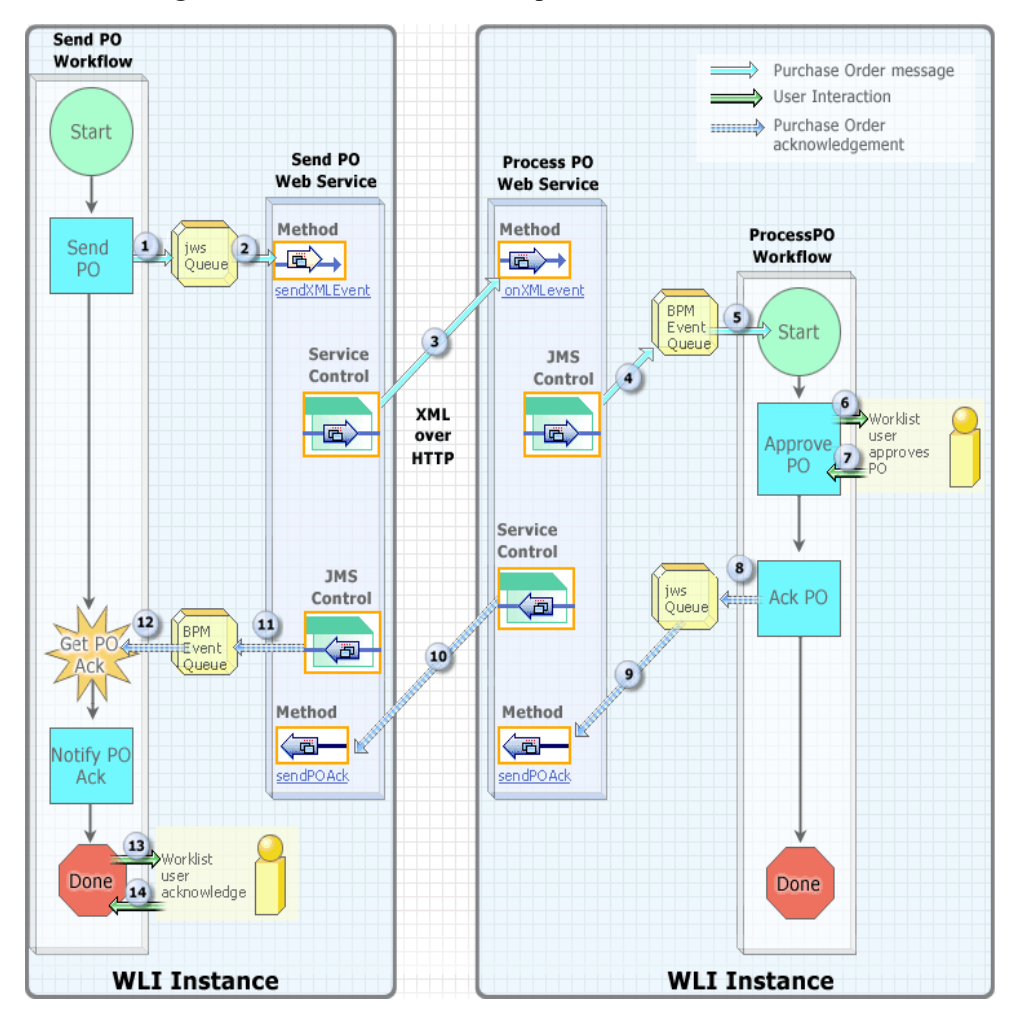

<span id="page-17-1"></span><span id="page-17-0"></span>Figure 1-4 Workflow - Workshop Interaction-XML

**Note:** Each step is described in [Table 1-2](#page-18-0).

As shown in [Figure 1-4](#page-17-0), the ProcessPO workflow is invoked by the SendPO workflow. The Process PO Web service is deployed as means of invoking the ProcessPO workflow and retrieving its response XML asynchronously. This allows the SendPO workflow to effectively act as a client of the Process PO Web service when it invokes the ProcessPO workflow and receives its result. For this to be feasible, the Process PO Web service must be reachable via HTTP from the WebLogic Integration instance that executes the SendPO workflow.

The Send PO Web service handles the details of invoking the Process PO Web service and receiving a result. When the Send PO Web service has the result XML, it conveys it to the SendPO workflow. The SendPO and ProcessPO workflows use the Send PO and Process PO Web services as a means of communicating XML documents to each other asynchronously over HTTP.

#### <span id="page-18-0"></span>**Table 1-2 XML Over HTTP Sample Scenario Steps**

**Step Description**

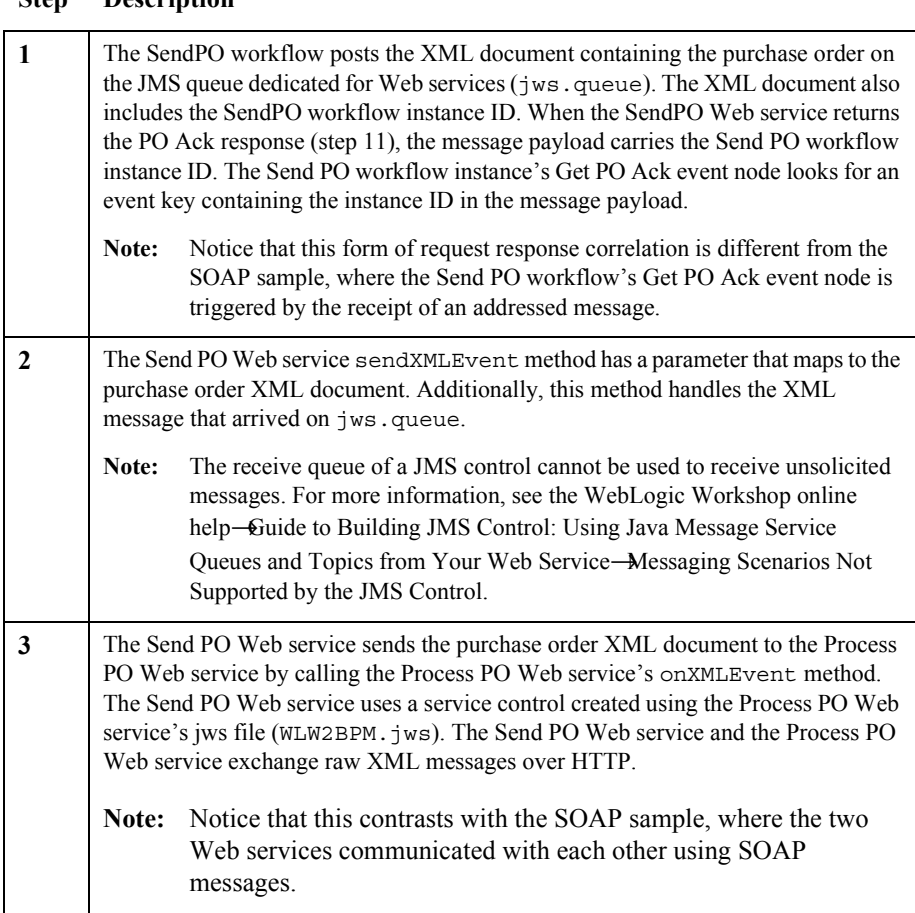

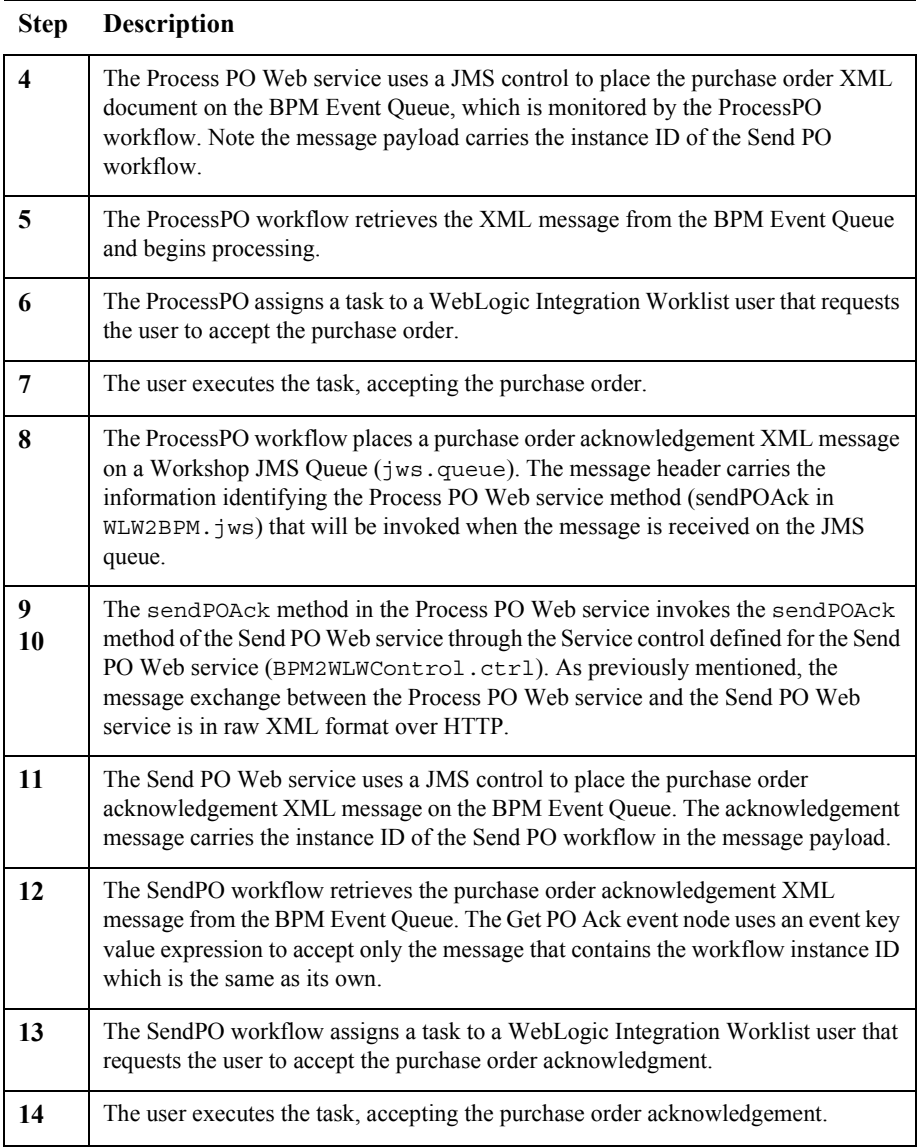

### <span id="page-20-0"></span>**Why Only One Instance of WebLogic Integration**

<span id="page-20-1"></span>The sample runs on one instance of WebLogic Integration. In actuality the SendPO workflow and Send PO Web service can be deployed on one instance and the Process PO Web service and ProcessPO workflow can be deployed on another instance, as long as the two instances can reach one another over HTTP.

So that the sample can be run a step at a time, the WebLogic Integration Swing Worklist client is used to get input from a user at two intervals during the sample. The Worklist interaction serves only to break the running of the sample into sections that the user can watch execute one at a time.

#### **1** *Overview*

# <span id="page-22-3"></span><span id="page-22-0"></span>**2 Running the Sample (Deprecated: 7.0 SP7)**

## <span id="page-22-1"></span>**Setting Up the Sample**

<span id="page-22-4"></span>This section tells you how to run the BEA WebLogic Integration BPM WebLogic Workshop Interoperability Sample.

## <span id="page-22-2"></span>**Requirements**

**Note:** Before running this sample, you must have installed WebLogic Platform SP2 using the Typical Installation option. A custom install does not install the Platform Domain, which is used by the Sample. For more information, see Installing WebLogic Platform at http://edocs.bea.com/platform/docs70/install/index.html.

The sample requires a basic knowledge of WebLogic Integration and WebLogic Workshop. You should be familiar with the following concepts:

- Creating a Web service that supports HTTP or JMS
- Using a Service Control or JMS Control in a Web service
- Adding Conversational Support to a Web service

For more information, see the WebLogic Workshop documentation at http://e-docs.bea.com/workshop/docs70/index.html and *Learning to Use BPM with WebLogic Integration* at http://e-docs.bea.com/wli/docs70/bpmtutor/index.htm

## <span id="page-23-0"></span>**How to set Up the Sample**

<span id="page-23-2"></span>To set up the sample, complete the following steps:

#### <span id="page-23-1"></span>**Step: 1 Run the Domain Configuration Wizard**

- **Note:** If you have already created the WLW\_BPM domain, go to "Step 2: Configure WebLogic Server" on page 2-8.
- 1. Start the Domain Configuration Wizard by choosing Start→Programs→BEA WebLogic Platform 7.0→Domain Configuration Wizard.
- 2. After the Configuration Wizard is running, select the Platform Domain template, as shown in [Figure 2-1.](#page-24-0)

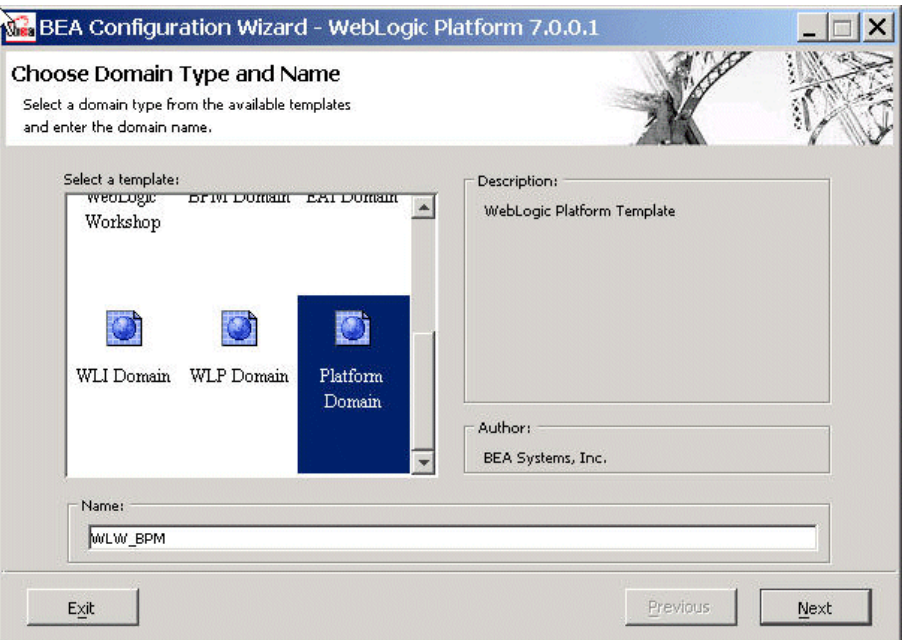

<span id="page-24-0"></span>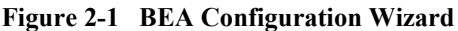

- 3. In the Name field, enter "WLW\_BPM", and then click Next.
- 4. In the Choose Server Type window, select Single Server, and then click Next.
- 5. In the Choose Domain Location window, specify the following directory for the WLW BPM domain, and then click Next:

```
BEA_HOME\user_projects\
```
This will create the *BEA\_HOME*\user\_projects\WLW\_BPM directory.

6. In the Configure Standalone/Administrative Server window, chose the default values, as shown in [Figure 2-2,](#page-25-0) and then click Next.

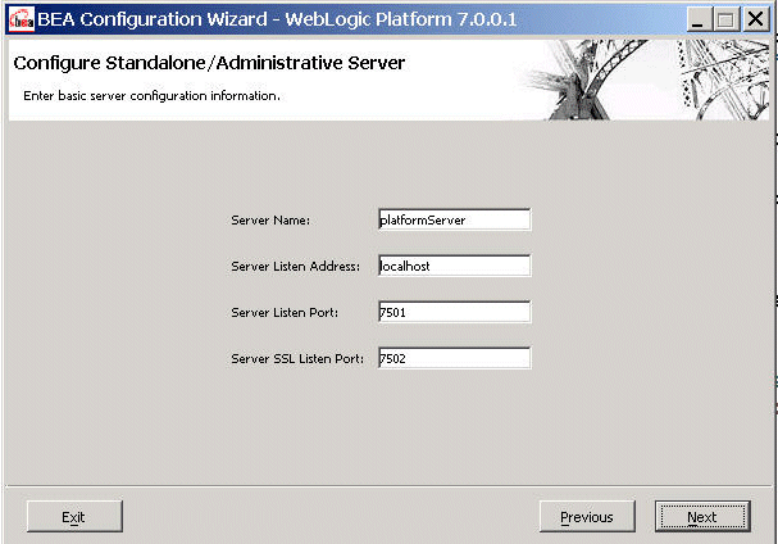

<span id="page-25-0"></span>**Figure 2-2 Configure Standalone/Administrative Server**

7. In the Create Administrative User window [\(Figure 2-3](#page-26-0)), enter a username and password, and then click Next.

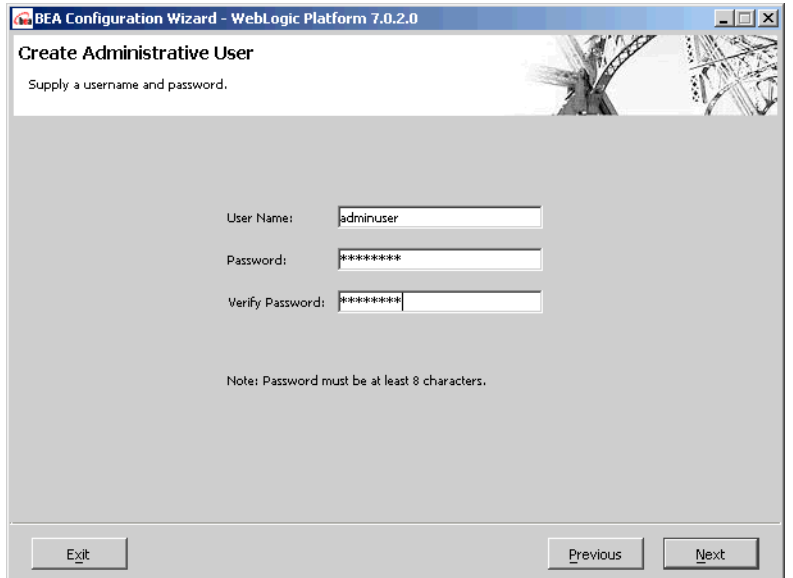

#### <span id="page-26-0"></span>**Figure 2-3 Create Administrative User**

- 8. In the Configure Database Mail Session window, enter an email address and host, and then click Next.
	- **Note:** The workflows in the sample do not send email. However, you must provide this information to proceed.
- 9. *Windows only*. In the Create Start Menu Entry For Server window, select the radio button of your choice, and then click Next. If you are unsure, select No.

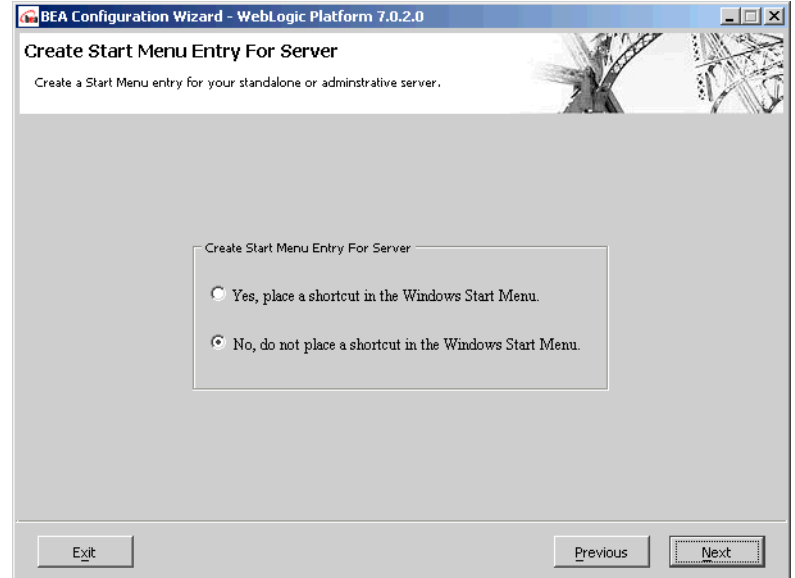

#### **Figure 2-4 Create Start Menu Entry for Server**

10. In the Confirmation Summary window ([Figure 2-5\)](#page-28-0), click Create. The domain is created.

#### <span id="page-28-0"></span>**Figure 2-5 Confirmation Summary**

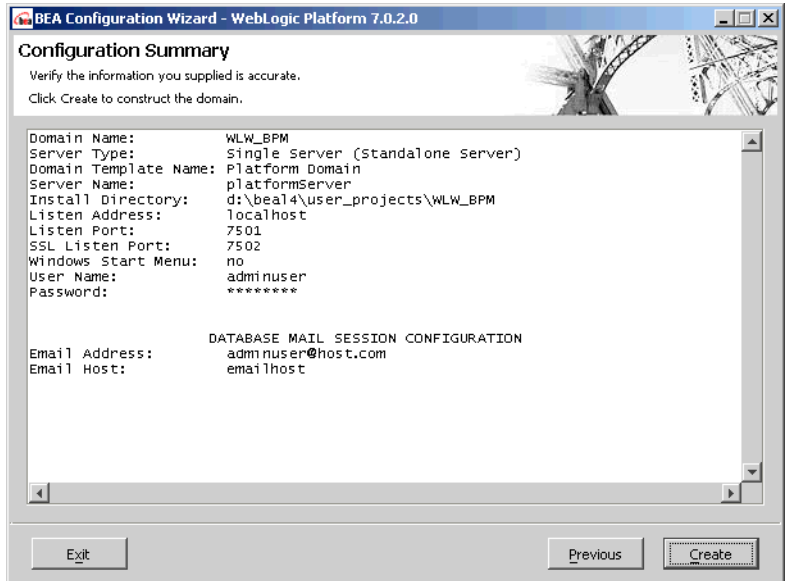

11. In the Configuration Wizard Complete window [\(Figure 2-6](#page-29-1)), make sure the End Configuration radio button is selected, and then click Done.

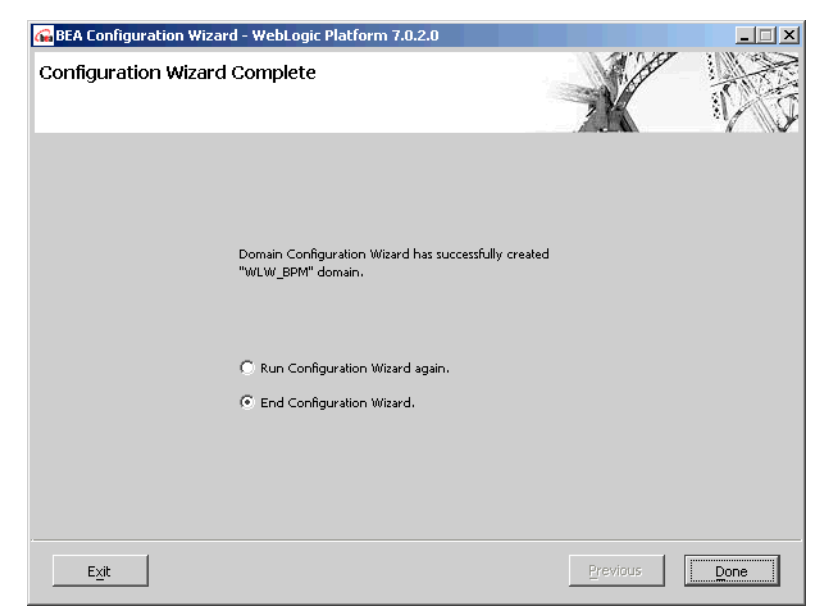

#### <span id="page-29-1"></span>**Figure 2-6 Configuration Wizard Complete**

#### <span id="page-29-0"></span>**Step 2: Configure WebLogic Server**

1. Start WebLogic Server by running:

<span id="page-29-2"></span>BEA\_HOME\user\_projects\WLW\_BPM\startWebLogic.cmd

The server begins booting and the Pointbase database is created. (Database creation only occurs the first time you start the server in the new domain.)

- 2. After the database is created, the command line asks for your username and password. Enter the username and password you created in the Domain Configuration Wizard.
- 3. Later in the booting process, when the command line asks if you want to create credit card encryption/decryption keys, type " $y$ ".

You should wait until you see a line containing **Server started in RUNNING mode>** before moving on to the next step.

**Note:** If you previously created the JMS Response Queue, go to "Step 3: Set Up WebLogic Integration Studio" on page 2-11.

- 4. After the command line indicates that the server is running, create the JMS Response Queue, as follows:
	- a. Open a browser and enter the following URL:

```
http://localhost:7501/console
```
The WebLogic Server Administration console opens.

b. Enter the username and password you created in the Domain Configuration Wizard, and then click Sign In. The WebLogic Server Home page is displayed, as shown in [Figure 2-7](#page-30-0).

#### <span id="page-30-0"></span>**Figure 2-7 WebLogic Server Administration Console**

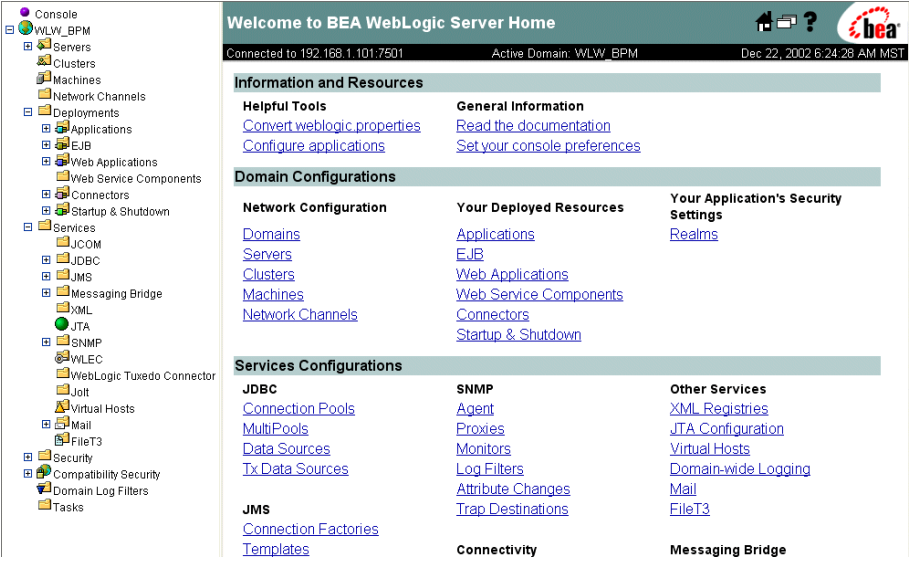

- c. In the left pane, open the WLW\_BPM→Services→JMS→Servers node.
- d. Click WLIJMSServer. The WLIJMSServer page is displayed, as shown in [Figure 2-8.](#page-31-0)

<span id="page-31-0"></span>**Figure 2-8 WLIJMSServer**

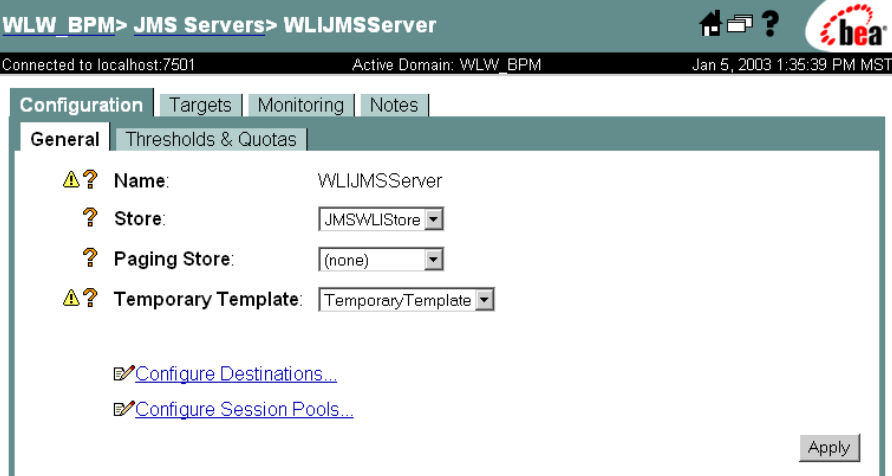

- e. Click Configure Destinations. The JMS Destinations page is displayed.
- f. Click Configure a new JMSQueue. The Create a new JMSQueue page is displayed, as shown in [Figure 2-9.](#page-31-1)

<span id="page-31-1"></span>**Figure 2-9 Create a New JMSQueue**

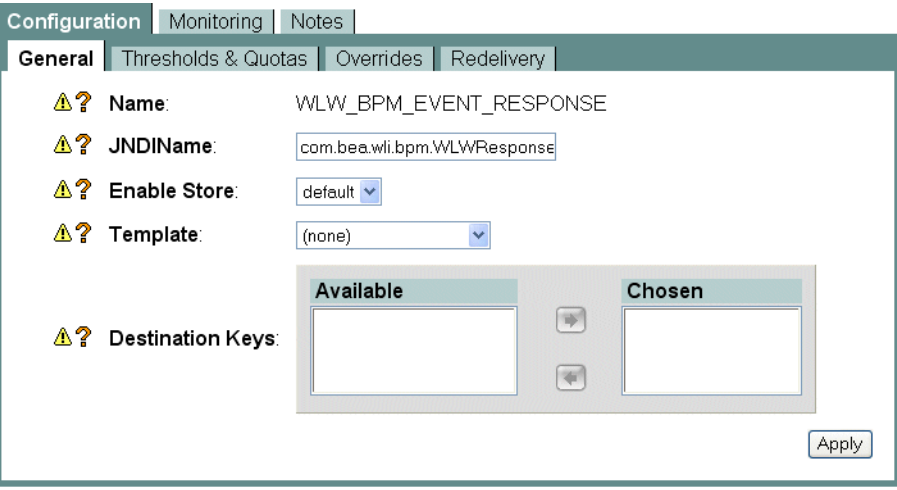

g. In the Name field, enter "WLW\_BPM\_EVENT\_RESPONSE".

- h. In the JNDI name field, enter "com.bea.wli.bpm.WLWResponseQueue".
- <span id="page-32-2"></span>i. Click Create. The new destination appears in the tree under the Servers\WLIJMSSERVER\Destinations directory.

#### <span id="page-32-0"></span>**Step 3: Set Up WebLogic Integration Studio**

- 1. Start the Studio by choosing Start—Programs—BEA WebLogic Platform 7.0→WebLogic Integration 7.0→Studio.
- 2. Login to the Studio using these parameters: (See [Figure 2-10.](#page-32-1))
	- User Name: wlisystem
	- Password: wlisystem
	- Server URL: t3://localhost: 7501
	- **Note:** Be certain your port number is the same one you chose in the Domain Wizard.

#### <span id="page-32-1"></span>**Figure 2-10 Figure 4-1: Logon to WebLogic Integration Studio**

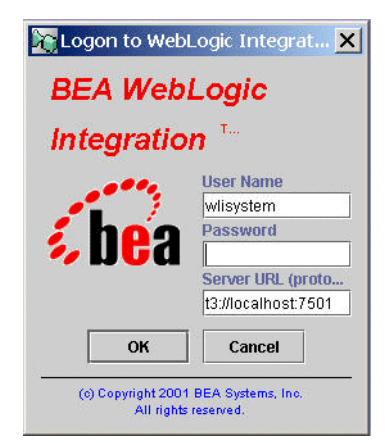

- 3. Create an Organization named BPMWLW:
	- **Note:** If the you have already created BPMWLW organization from running the either the SOAP-HTTP or XML-HTTP sample, delete all the template definitions before proceeding on to the next step. To delete template definitions, in the Organization tree, right-click each of the template definitions and choose Delete from the pop-up menu and go to step 4.
- a. From the Studio menu, choose Configuration→Organizations. The Define Organizations window opens.
- b. Click Add and create an organization named "BPMWLW".
- c. After the Define Organization window appears, select BPMWLW organization, and then click Close.
- 4. In the Studio, select BPMWLW from the Organization drop-list.
- 5. Import the BPM\_WLW workflows:
	- a. From the Studio menu, choose Tools→Import Package.
	- b. If setting up the SOAP over HTTP sample, import the bpmwlwsoaphttp.jar from the *BEA\_HOME*/weblogic700/samples/integration/samples/BPM-WLW/wor kflows directory.

If setting up the XML over HTTP sample, import the bpmwlwxmlhttp.jar file from the *BEA\_HOME*/weblogic700/samples/integration/samples/BPM-WLW/wor kflows directory.

In the preceding instructions, *BEA\_HOME* represents the WebLogic Platform home directory.

- c. In the Import: Select Components to Import window, make sure all the components are selected and that the Activate workflows after import check box is checked, and then select Import.
- **Note:** If a message appears asking if you want to overwrite existing template definitions and event keys, click Yes to All. This ensures that template definitions from an earlier run of the samples is overwritten by the new one.

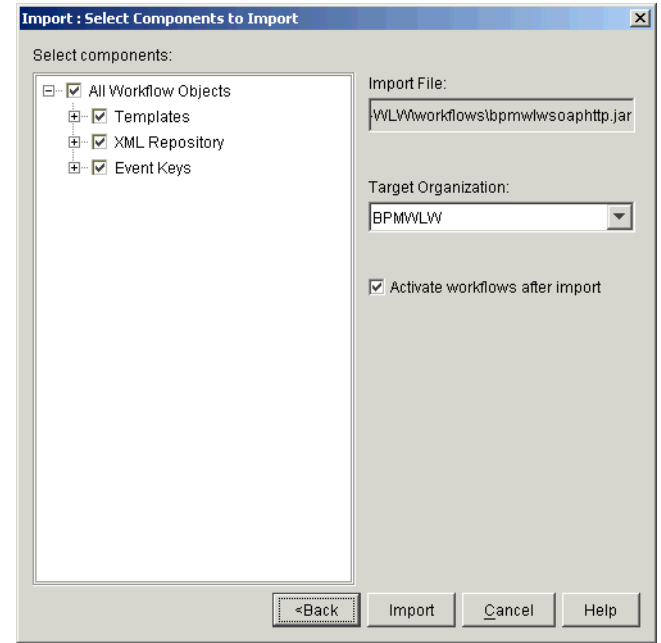

**Figure 2-11 Select Components to Import**

d. In the Import Summary window, click Close. The templates are now available in the Organization tree.

#### <span id="page-34-0"></span>**Step 4: Set up WebLogic Workshop**

- 1. Unzip the sample jar files as follows:
	- a. SOAP over HTTP sample  $-$  Unzip the *BEA\_HOME*\weblogic700\samples\integration\samples\BPM-WLW\lib  $\wedge$ wlw bpm soap.jar file to the BEA\_HOME\user\_projects\WLW\_BPM\applications directory.

This creates the wlw bpm soap directory, which contains the BPM2WLW.jws and WLW2BPM.jws files.

b. XML over HTTP sample  $-$  Unzip the *BEA\_HOME*\weblogic700\samples\integration\samples\BPM-WLW\lib \wlw\_bpm\_xml.jar file to the BEA\_HOME\user\_projects\WLW\_BPM\applications directory.

This creates the wlw bpm xml directory, which contains the BPM2WLW.jws and WLW2BPM.jws files.

- 2. Start WebLogic Workshop by choosing Start-Programs-BEA WebLogic Platform 7.0→WebLogic Workshop→WebLogic Workshop. The Workshop window is displayed.
	- **Note:** If you have already run a sample, Workshop will automatically start the project and server. From the File menu, select Close Project. Go to step 5.
- 3. From the Workshop menu, choose Tools—Preferences—Paths and set the following.
	- a. Set the Config directory to "BEA\_HOME\user\_projects".
	- b. Set the other parameters as follows:
	- Name: localhost
	- Port: 7501
	- Domain: WLW\_BPM
	- c. Click OK.

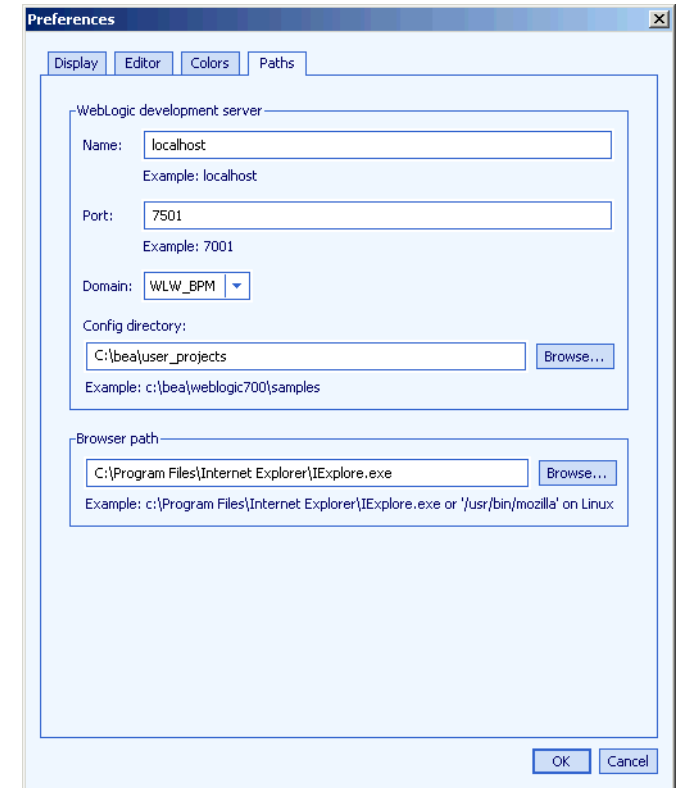

**Figure 2-12 Setting the Path information**

- 4. Click OK. The Preferences window closes.
- 5. From the Workshop menu, choose File→Open Project.
- <span id="page-36-1"></span>6. In the Open Project window, select wlw\_bpm\_soap or wlw\_bpm\_xml project, and then click Open.

#### <span id="page-36-0"></span>**Step 5: Launch Web Services**

- 1. Launch the Send PO Web service (BPM2WLW.jws):
	- a. In the Workshop Project Tree, open the bpm2wlw folder.

b. Double-click the BPM2WLW.jws node. The Send PO Web service appears in the right pane, as shown in [Figure 2-13](#page-37-0) (SOAP over HTTP) or [Figure 2-14](#page-38-0) (XML over HTTP).

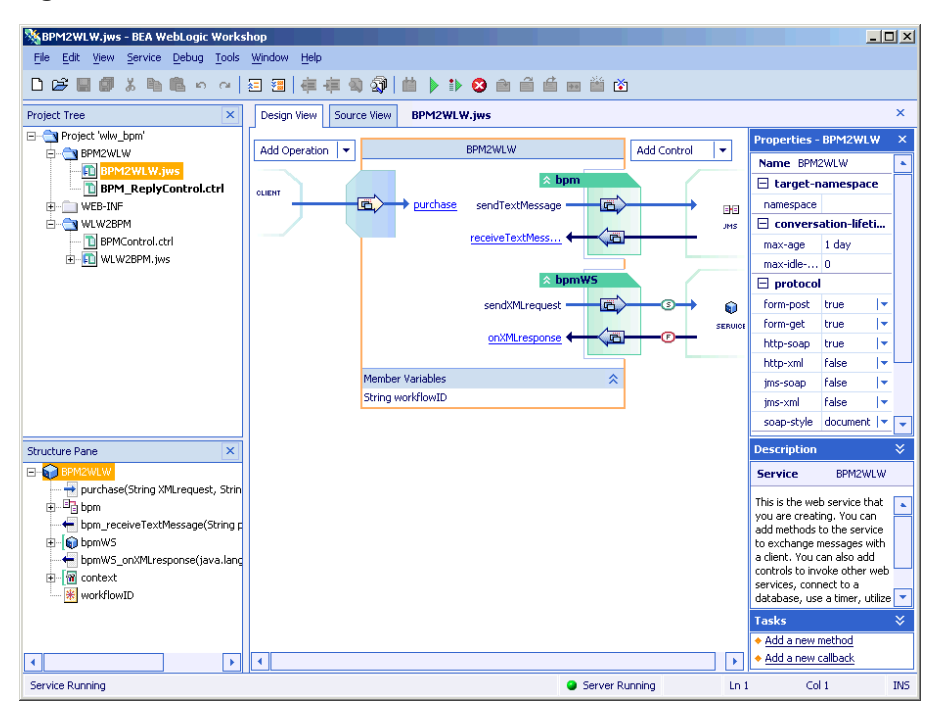

<span id="page-37-0"></span>**Figure 2-13 Send PO Web Service–SOAP Over HTTP** 

| SSBPM2WLW.jws - BEA WebLogic Workshop<br>Edit View Service Debug Tools Window Help                                              |                                     |                                      |           |                  |                    |                                   |                                                                                                    |                | $-10 \times$   |
|----------------------------------------------------------------------------------------------------|-------------------------------------|--------------------------------------|-----------|------------------|--------------------|-----------------------------------|----------------------------------------------------------------------------------------------------|----------------|----------------|
| File                                                                                                    |                                     |                                      |           |                  |                    |                                   |                                                                                                    |                |                |
| 人脑血<br>D &<br>圖<br>卽<br>$(5)$ $(2)$                                                                                             | 县<br>獳<br>值                         | <b>车骨颈 □ ▶ ⊅ ● ● ■ ■ ■ ■ ■ ■</b>     |           |                  |                    |                                   |                                                                                                    |                |                |
| Cut<br>$\mathbf{x}$<br>Project Tree                                                                                             | Design View                         | Source View<br><b>BPM2WLW.jws</b>    |           |                  |                    |                                   |                                                                                                    |                | $\times$       |
| E-CV Project 'www.bpm_xml'                                                                                                    |                                     |                                      | BPM2WLW   |                  |                    |                                   | <b>Properties - BPM2WLW</b>                                                                                                    |                | $\pmb{\times}$ |
| Cy bpm2wlw<br><b>EFFER BPM2WLW.jws</b><br>BPM2WLWControl.ctrl<br><b>D</b> BPMJMSControl.ctrl<br><b>E</b> Web-Inf<br>d-C www2bpm | Add Operation<br>٠<br><b>CLIENT</b> |                                      |           |                  | <b>Add Control</b> | ٠                                 | Name BPM2WLW                                                                                                    |                | ¥              |
|                                                                                                    |                                     | Ð<br>sendPOAck<br>sendXMLEvent<br>鱼. | sendPOAck | ☆ bpmJmsCtrl     |                    | 田田<br>ais.<br>ŵ<br><b>SERUICE</b> | $\equiv$ target-namespace                                                                                                    |                |                |
|                                                                                                    |                                     |                                      |           | G.               |                    |                                   | namespace                                                                                                    |                |                |
|                                                                                                    |                                     |                                      |           |                  |                    |                                   | $\Box$ conversation-lifetime                                                                                                    |                |                |
|                                                                                                    |                                     |                                      |           | $\land$ wlw2bpmC |                    |                                   | max-age                                                                                                    | 1 day          |                |
|                                                                                                    |                                     |                                      |           | 飽<br>onXMLEvent  |                    |                                   | max-idle-time                                                                                                    | $\overline{0}$ |                |
|                                                                                                    |                                     |                                      |           |                  |                    |                                   | $\Box$ protocol                                                                                                    |                |                |
|                                                                                                    |                                     | Member Variables                     |           | 仌                |                    |                                   | form-post                                                                                                    | false          | ŀ۰             |
|                                                                                                    |                                     |                                      |           |                  |                    |                                   | form-get                                                                                                    | false          | ∣÷             |
|                                                                                                    |                                     |                                      |           |                  |                    |                                   | http-soap                                                                                                    | <b>False</b>   | ŀ              |
|                                                                                                    |                                     |                                      |           |                  |                    |                                   | http-xml                                                                                                    | true           | $\vert \star$  |
|                                                                                                    |                                     |                                      |           |                  |                    |                                   | jms-soap                                                                                                    | false          | $\mathbf{L}$   |
|                                                                                                    |                                     |                                      |           |                  |                    |                                   | jms-xml                                                                                                    | false          | ŀ              |
|                                                                                                    |                                     |                                      |           |                  |                    |                                   | soap-style                                                                                                    | document       | $\mathbf{L}$   |
|                                                                                                    |                                     |                                      |           |                  |                    |                                   | $\Box$ wsdl                                                                                                    |                |                |
| $\overline{\mathbf{x}}$<br>Structure Pane                                                                                       |                                     |                                      |           |                  |                    |                                   | file                                                                                                    |                |                |
| EP STILBPM2WLW                                                                                                    |                                     |                                      |           |                  |                    |                                   | $\Box$ schema                                                                                                    |                | ٠              |
| sendPOAck(POAck poAck)                                                                                                    |                                     |                                      |           |                  |                    |                                   | <b>Description</b>                                                                                                    |                | ×.             |
| → sendXMLEvent(String xmlEvent)<br>由 Big bpmJmsCtrl<br>由 a context<br><b>E</b> © wlw2bpmCtrl<br>由 可 POAck                       |                                     |                                      |           |                  |                    |                                   | <b>Service</b>                                                                                                    | BPM2WLW        |                |
|                                                                                                    |                                     |                                      |           |                  |                    |                                   | This is the web service that you are<br>creating. You can add methods to the<br>service to exchange messages with a<br>client. You can also add controls to<br>invoke other web services, connect to a<br>database, use a timer, utilize an<br>Enterprise JavaBean, or exchange<br>messages with a JMS gueue or topic.<br>×.<br><b>Tasks</b><br>+ Add a new method |                |                |
| ×<br>٠                                                                                                    |                                     |                                      |           |                  |                    |                                   | + Add a new callback                                                                                                    |                |                |
| Ready                                                                                                    |                                     |                                      |           |                  | Server Running     |                                   | Ln <sub>1</sub>                                                                                                    | Col 1          | <b>INS</b>     |

<span id="page-38-0"></span>Figure 2-14 Send PO Web Service-XML Over HTTP

c. From the Debug menu, select Start. The lower-left corner of Workshop displays the Build Started message. After the build is complete, the message changes to Service Running. Next a browser window opens to the Test Form for the Send PO Web service (BPM2WLW. jws), as shown in [Figure 2-15](#page-39-0) (SOAP over HTTP) or [Figure 2-16](#page-39-1) (XML over HTTP).

#### <span id="page-39-0"></span>**Figure 2-15 Send PO Web Service—SOAP over HTTP**

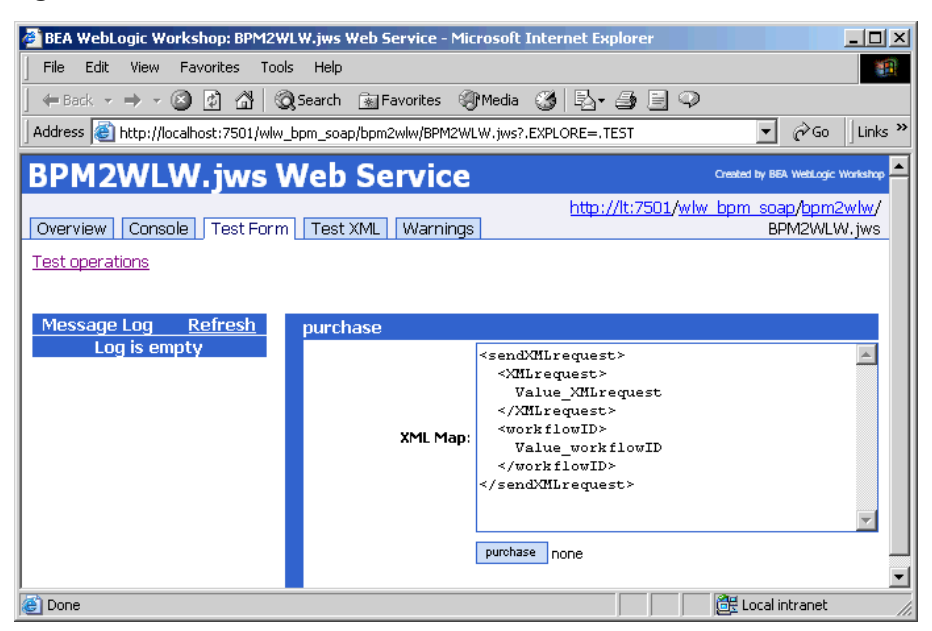

**Figure 2-16 Send PO Web Service—XML over HTTP** 

<span id="page-39-1"></span>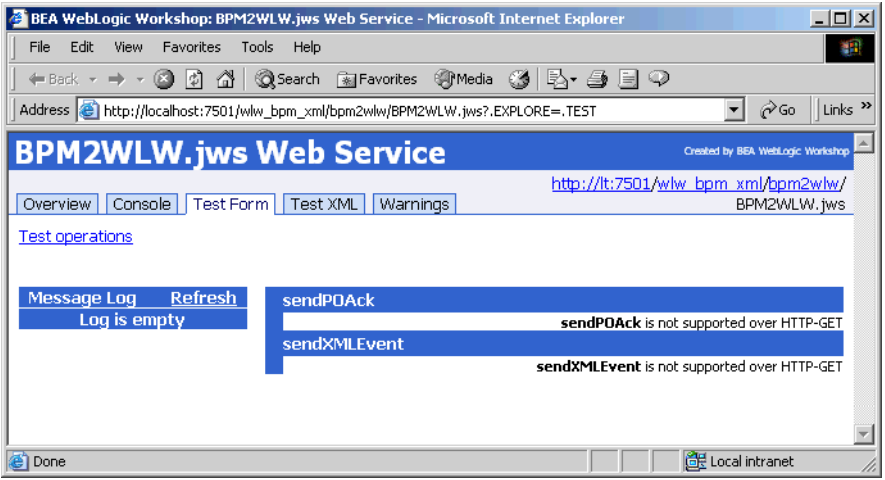

d. In the Workshop Project Tree, open the wlw2bpm folder, and double-click the WLW2BPM.jws node. The Process PO Web service appears in the right pane, as shown in [Figure 2-17](#page-40-0) (SOAP over HTTP) or [Figure 2-18](#page-41-0) (XML over HTTP).

**Note:** If the Process PO Web service (WLW2BPM. jws) is not already running, go to the Debug menu and select Start. The lower-left corner of Workshop displays a Build Started message. After the build is complete, the message changes to "Service Running." Next a browser window opens to the Test Form for the Process PO Web service, as shown in [Figure 2-19](#page-42-1) (SOAP over HTTP) or [Figure 2-20](#page-42-0) (XML over HTTP).

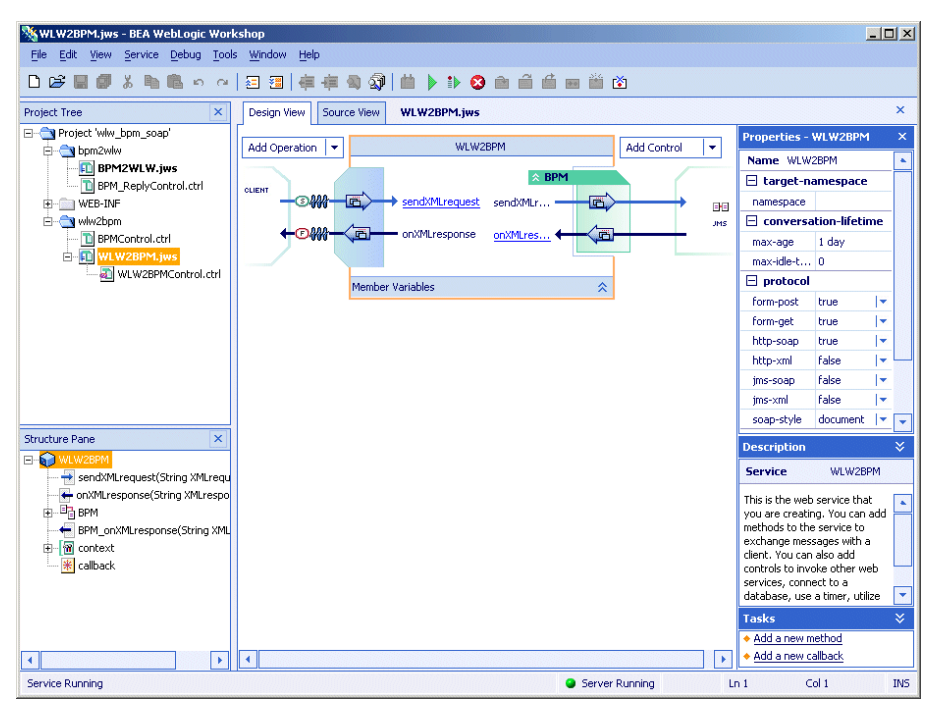

#### <span id="page-40-0"></span>**Figure 2-17 Process PO Web Service—SOAP Over HTTP**

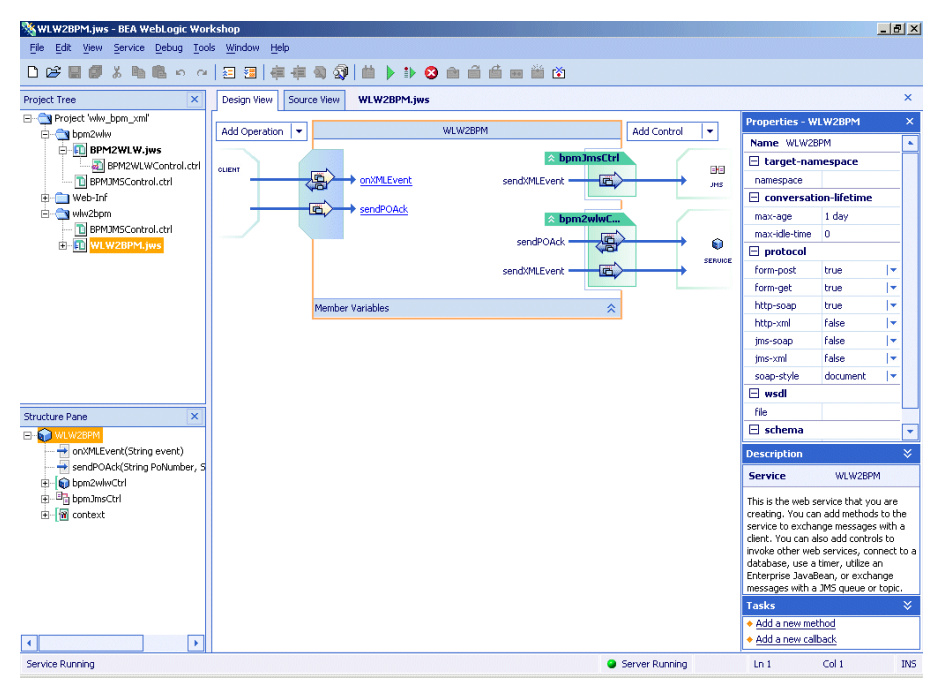

<span id="page-41-0"></span>Figure 2-18 Process PO Web Service-XML Over HTTP

- <span id="page-41-1"></span>e. To view the Test Form for the Process PO Web service (WLW2BPM.  $jws$ ), enter the following URLs in your browser:
- SOAP over HTTP: http://localhost:7501/wlw\_bpm\_soap/wlw2bpm/WLW2BPM.jws?.EXPL ORE=.TEST
- XML over HTTP: http://localhost:7501/wlw\_bpm\_xml/wlw2bpm/WLW2BPM.jws?.EXPLO RE=.TEST

[Figure 2-19](#page-42-1) shows the SOAP over HTTP Test Form and [Figure 2-20](#page-42-0) XML over HTTP Test Form.

<span id="page-42-1"></span>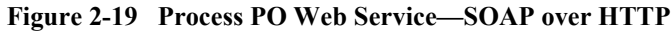

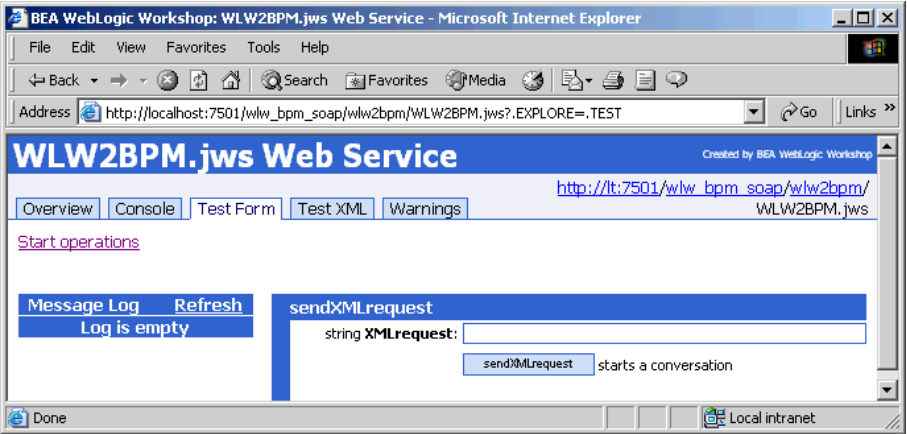

#### <span id="page-42-0"></span>Figure 2-20 Process PO Web Service-XML over HTTP

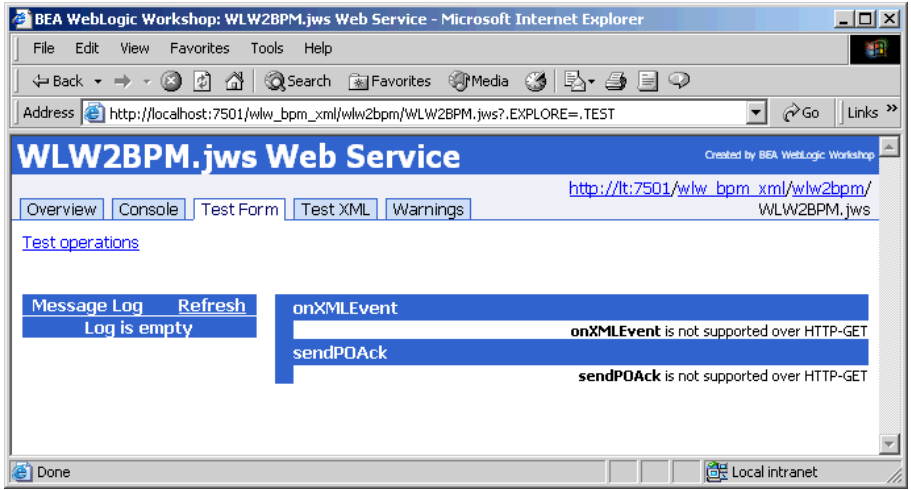

**Note:** For more information about WebLogic Workshop, see the following in the WebLogic Workshop online help:

- <span id="page-42-2"></span>■ *Guide to Building Web Services* – Controls: Using Resources from a Web Service
- ! *Guide to Building Web Services*→Controls: Using Resources from a Web Service-Service Control: Using Another Web Service
- *Guide to Building Web Services*→Maintaining State with Conversations
- *Guide to Building Web Services* → Using Asynchrony to Enable Long-Running Operations→Using Callbacks to Notify Clients of Events
- *WebLogic Workshop Reference* Class Reference **J**wsContext Interface

#### <span id="page-43-0"></span>**Step 6: Set Up the WebLogic Integration Swing Worklist**

1. Start the Swing Worklist client by running:

<span id="page-43-1"></span>BEA HOME\weblogic700\integration\bin\worklist swing.cmd

- 2. Log on to the Worklist with the following parameters:
	- User Name: wlisystem
	- Password: wlisystem
	- Server URL: t3://localhost:7501

The Worklist opens with the following message: "Your worklist contains no pending tasks."

3. Close the message by clicking OK.

This completes the setup of the sample.

4. Go to Chapter 3, "BPM-Workshop Interoperability Process," to complete the demonstration of the sample.

# <span id="page-44-2"></span><span id="page-44-0"></span>**3 BPM-Workshop Interoperability Process**

The section contains the steps necessary to complete the interoperability process and a description of messages exchanged in the WebLogic Integration BPM – Workshop Interoperability Sample.

## <span id="page-44-1"></span>**Running the Sample**

<span id="page-44-3"></span>To run the sample, take the following steps:

1. In the Worklist, select BPMWLW from the Organization drop-list, as shown in [Figure 3-1](#page-45-0).

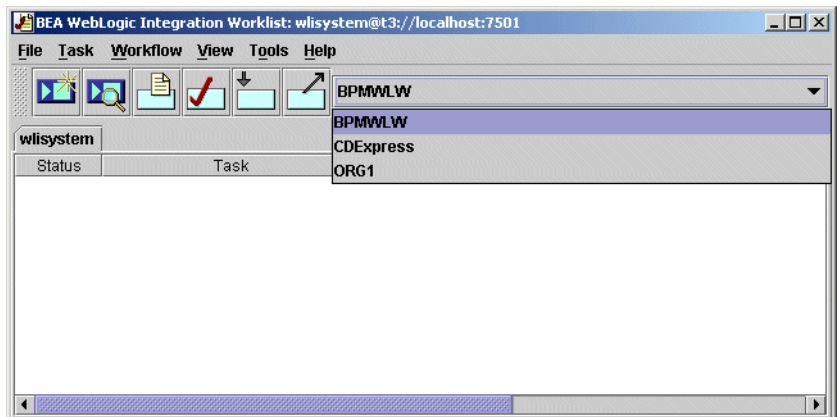

<span id="page-45-0"></span>**Figure 3-1 Selecting the Organization in the Worklist**

2. From the Workflow menu, select Start a Workflow. The Start Workflow window opens, as shown in [Figure 3-2](#page-45-1).

<span id="page-45-1"></span>**Figure 3-2 Starting Workflow**

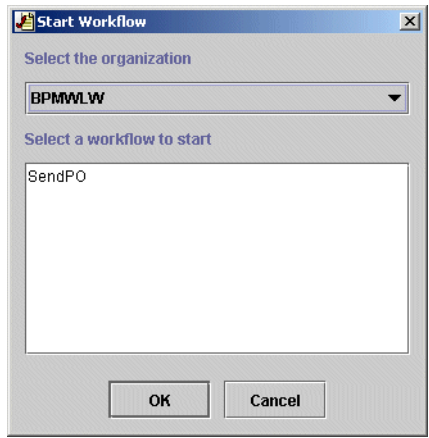

- 3. Make sure that the selected organization is the BPMWLW.
- 4. Select the SendPO workflow and click OK. A message box appears indicating that the workflow has started.
- 5. In the message box, select OK.

After you start the SendPO workflow in the Worklist, the workflow sends a PO XML message to the jws.queue JMS queue with one of the following URIs:

- SOAP over HTTP: wlw\_bpm\_soap/bpm2wlw/BPM2WLW.jws.
- XML over HTTP: wlw bpm xml/bpm2wlw/BPM2WLW.jws

In the SOAP over HTTP sample, the SendPO Web service receives the PO, and then fires its purchase method. The purchase method calls the WLW2BPMControl.sendXMLrequest method, which in turn calls the BPMControl.sendXMLrequest method. The BPMControl.sendXMLEvent method call places the PO on the com.bea.wli.bpm.EventQueue JMS queue.

In the XML over HTTP sample, the SendPO Web service receives the PO, and then fires its sendXMLEvent method. The BPM2WLW.sendXMLEvent method calls the WLW2BPMControl.onXMLEvent method, which in turn calls the BPMControl.sendXMLEvent method. The BPMControl.sendXMLEvent method call places the PO on the com.bea.wli.bpm.EventQueue JMS queue.

Next, the ProcessPO workflow Start node retrieves the PO from the queue and extracts its contents into variables. The ProcessPO workflow Approve PO node assigns a task to the wlisystem user, and waits for the user to execute the task in the Worklist, as shown in [Figure 3-3.](#page-46-0)

#### <span id="page-46-0"></span>**Figure 3-3 Approve PO Workflow Node Assigns the User a Task**

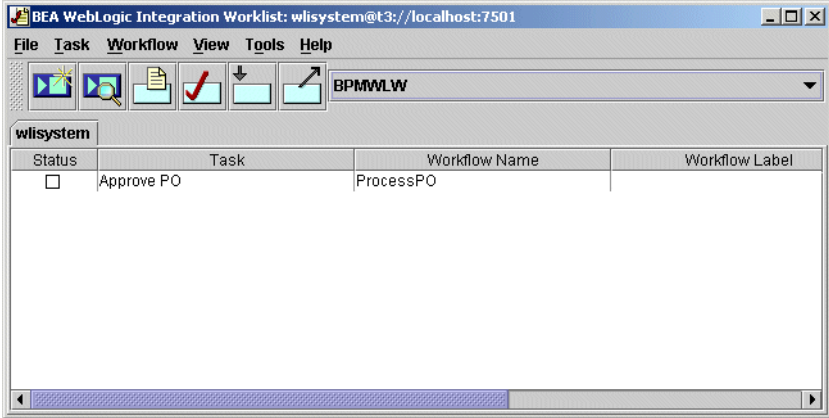

6. To execute the task, double-click the Approve PO task. The Approve PO node opens a window asking you to approve the PO, as shown in [Figure 3-4.](#page-47-0)

<span id="page-47-0"></span>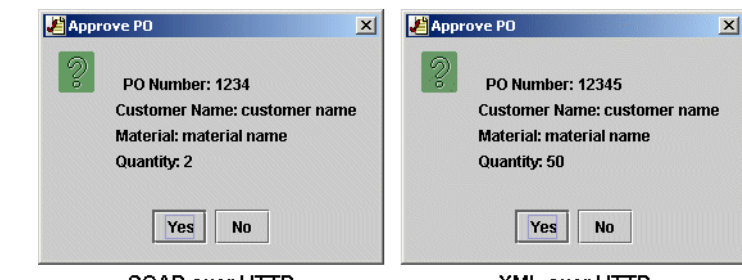

**Figure 3-4 Approve PO Window**

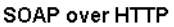

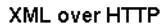

7. Click Yes to approve the task. The callback action for the question causes the Approve PO node to be marked as done.

In the SOAP over HTTP sample, the following takes place:

The workflow proceeds to the Ack PO node, which sends a POAck XML message to the com.bea.wli.bpm.WLWResponseQueue. The BPMControl JMS control in the WLW2BPM Web service retrieves the POAck message from the queue and triggers the BPM\_onXMLresponse callback handler in the WLW2BPM Web service. The callback handler invokes the onXMLresponse handler, which posts the POAck message to the com.bea.wli.bpm.EventQueue JMS queue.

In the SendPO workflow, the Get PO Ack node retrieves the POAck message and allows the execution to proceed to the Notify PO Ack node, which assigns the Notify PO Ack task to the Worklist, as shown in [Figure 3-5](#page-48-0).

In the XML over HTTP sample, the following takes place:

The workflow proceeds to the Ack PO node, which sends a POAck XML message to the jws.queue. Note that the POAck XML message tags the instance ID of the SendPO workflow into the payload of the message. The message also carries the header "URI" which points to wlw bpm  $xml/wlw2bpm/WLW2BPM$ . jws. This ensures the WLW2BPM Web service is invoked by the POAck XML message.

The WLW2BPM Web service retrieves the POAck message from the queue and triggers the WLW2BPM.sendPOAck method. The WLW2BPM.sendPOAcl method calls the BPM2WLW control's sendPOAck method passing in the PO number.

The sendPOAck method transmits the raw XML message over HTTP to the BPM2WLW Web service. The BPM2WLW Web service, on receiving the

acknowledgement, posts the POAck message to the com.bea.wli.bpm.EventQueue JMS queue.

The SendPO workflow has an event key that looks for the instance ID in the POAck message payload. When an event with the key-value expression that contains the instance ID arrives on the event queue, the instance triggers the Get PO Ack node. This results in the retrieval of the POAck message and allows the execution to proceed to the Notify PO Ack node, which assigns the Notify PO Ack task to the Worklist, as shown in [Figure 3-5](#page-48-0).

#### <span id="page-48-0"></span>**Figure 3-5 The Notify PO Ack Workflow Node Assigns the User a Task**

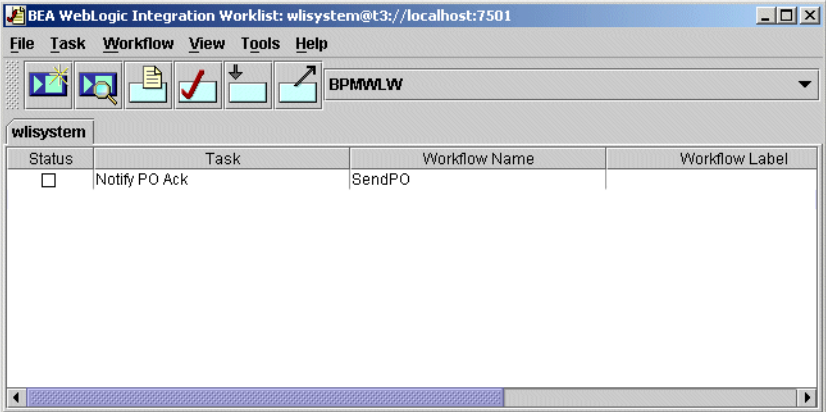

- 8. Double-click the Notify PO Ack task to execute the task. The task disappears from the Worklist and execution proceeds to the Stop node. This terminates the sample.
- <span id="page-48-1"></span>9. To view the messages passed between the Web services, use the following URLs:
	- SOAP over HTTP:

```
http://localhost:7501/wlw_bpm_soap/wlw2bpm/WLW2BPM.jws?.EXPL
ORE=.TEST
```
http://localhost:7501/wlw\_bpm\_soap/bpm2wlw/BPM2WLW.jws?.EXPL ORE=.TEST

• XML over HTTP:

http://localhost:7501/wlw\_bpm\_xml/wlw2bpm/WLW2BPM.jws?.EXPLO RE=.TEST

http://localhost:7501/wlw\_bpm\_xml/bpm2wlw/BPM2WLW.jws?.EXPLO RE=.TEST

- **Note:** If the Message Log is empty, click Refresh in the Message Log section of the Web services page.
- 10. To view the messages, click the messages in the Message Log.

The following figures show the messages:

#### Figure 3-6 Send PO Web Service Message Log-SOAP over HTTP

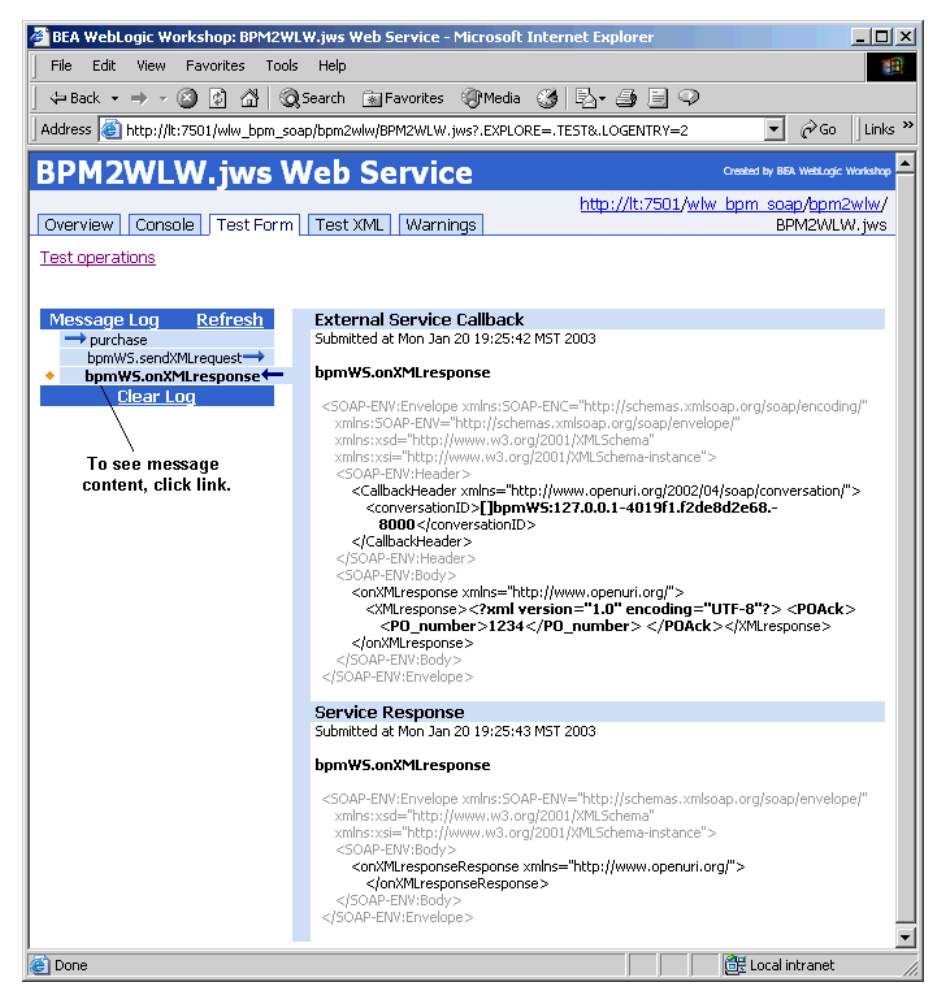

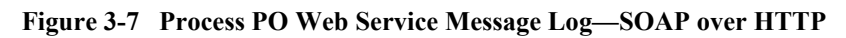

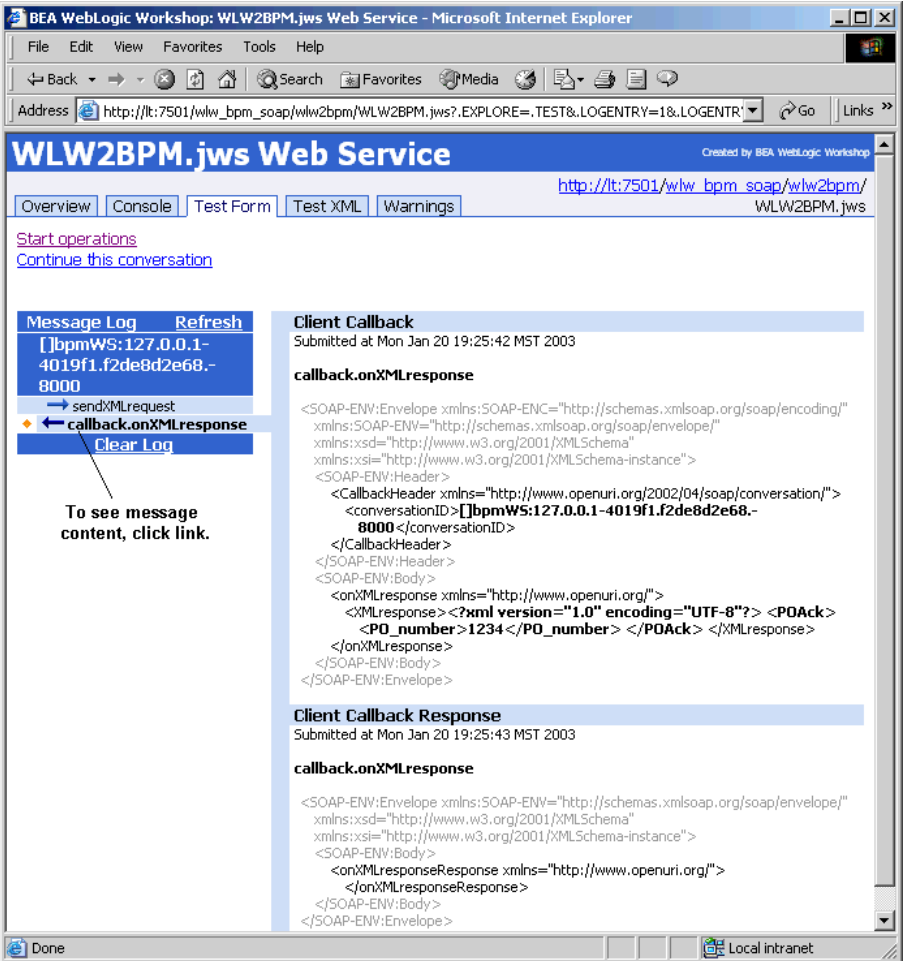

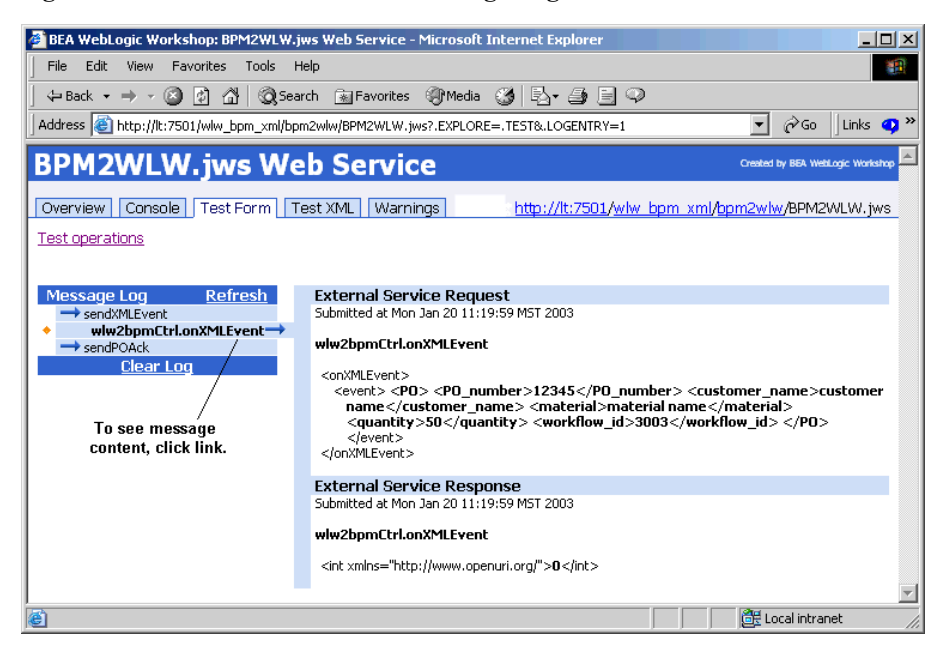

#### Figure 3-8 Send PO Web Service Message Log-XML over HTTP

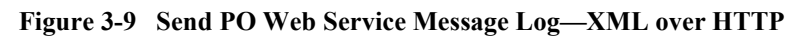

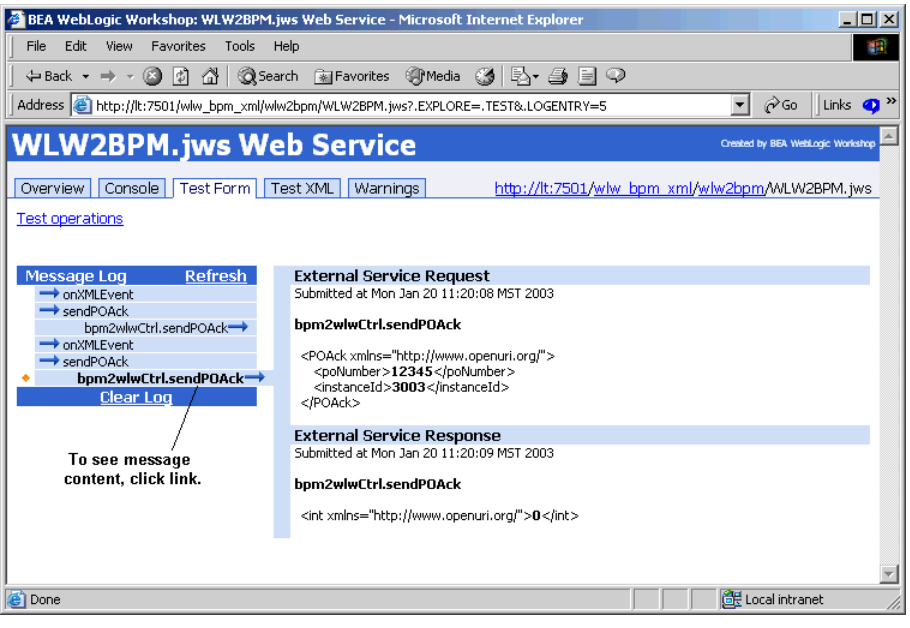

## <span id="page-54-0"></span>**Index**

#### **A**

[about intermediary Web service 1-2](#page-11-2) [asynchronous vs synchronous 1-2](#page-11-3)

#### **C**

[configuring WebLogic Server 2-8](#page-29-2) [customer support contact information vi](#page-5-3)

#### **D**

[documentation conventions vii](#page-6-1) [domain configuration wizard 2-2](#page-23-2)

#### **E**

[e-docs web site v](#page-4-3)

#### **I**

[intermediary Web service, about 1-2](#page-11-2)

#### **L**

[launching Web services 2-15](#page-36-1)

#### **M**

[message formats demonstrated 1-1](#page-10-3) [message logs 2-20,](#page-41-1) [3-5](#page-48-1)

#### **O**

[one instance only, why 1-11](#page-20-1)

#### **P**

[printing product documentation vi](#page-5-4)

#### **R**

[related information vi](#page-5-5) [running the sample 3-1](#page-44-3)

#### **S**

[sample, setting up 2-1](#page-22-4) [scenarios demonstrated 1-1](#page-10-4) setting up [interoperability sample 2-1](#page-22-4) [WebLogic Integration Studio 2-11](#page-32-2) [WebLogic Server 2-8](#page-29-2) [Worklist 2-22](#page-43-1) [support, technical vii](#page-6-2) [Swing Worklist client 2-22](#page-43-1)

#### **T**

[Test Forms 2-20,](#page-41-1) [3-5](#page-48-1)

#### **U**

[URLS to view messages 2-20,](#page-41-1) [3-5](#page-48-1)

#### **W**

[WebLogic Integration Studio, setting up 2-11](#page-32-2) [WebLogic Workshop online help documents](#page-42-2)  2-21 [what you need to know v](#page-4-4)

[why only one instance 1-11](#page-20-1) workflow diagram [SOAP over HTTP 1-5](#page-14-1) [XML over HTTP 1-8](#page-17-1)